# Little Board <sup>™</sup>/P5x

# **PLEASE SELECT:**

- Table of Contents
- Index
- Mechanical Diagrams
- Jumper Settings

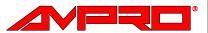

# Little Board™/P5*x*

### **P/N 5001351 Revision B**

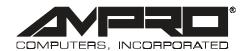

4757 Hellyer Avenue, San Jose, CA 95138 Phone: 408 360-0200, FAX: 408 360-0222, Web: www.ampro.com

#### TRADEMARKS

The Ampro logo is a registered trademark, and Ampro, Little Board, MiniModule, and CoreModule are trademarks of Ampro Computers, Inc. Pentium is a registered trademark of Intel, Incorporated. All other marks are the property of their respective companies.

#### NOTICE

No part of this document may be reproduced, transmitted, transcribed, stored in a retrieval system, or translated into any language or computer language, in any form or by any means, electronic, mechanical, magnetic, optical, chemical, manual, or otherwise, without prior written permission from Ampro Computers, Incorporated.

#### DISCLAIMER

Ampro Computers, Incorporated makes no representations or warranties with respect to the contents of this manual or of the associated Ampro products, and specifically disclaims any implied warranties of merchantability or fitness for any particular purpose. Ampro shall under no circumstances be liable for incidental or consequential damages or related expenses resulting from the use of this product, even if it has been notified of the possibility of such damages. Ampro reserves the right to revise this publication from time to time without obligation to notify any person of such revisions. If errors are found, please contact Ampro at the address listed on the title page of this document.

#### REVISION HISTORY

| Revision | Reason for Change      | Date  |
|----------|------------------------|-------|
| 1/A      | Pre-Production Release | 11/98 |
| В        | Production Release     | 5/99  |

# **Table of Contents**

| Preface                                               |      |
|-------------------------------------------------------|------|
| Introduction                                          | vi   |
| Technical Support                                     |      |
| Introduction                                          |      |
| General Description                                   | 1-1  |
| Enhanced Reliability                                  | 1-5  |
| Software                                              | 1-6  |
| Designing Little Board Systems                        |      |
| On-board MiniModule Expansion                         | 1-6  |
| Using Standard PC and AT Bus Cards                    |      |
| Little Board Development Platform And Quick Start Kit |      |
| Little Board/P5x Utility I/O Development Board        |      |
| Connector Descriptions                                |      |
| Switch Descriptions (S1 – S4)                         |      |
| Overview                                              |      |
| Mounting Dimensions                                   |      |
| Connector Summary                                     |      |
| Jumper Summary                                        |      |
| DC Power                                              |      |
| Power Requirements                                    |      |
| Powerfail NMI                                         |      |
| Backup Battery                                        |      |
| Cooling Requirements                                  |      |
| System Memory                                         |      |
| ROM BIOS                                              |      |
| Shadowing                                             |      |
| BIOS Recovery                                         |      |
| Interrupt and DMA Channel Usage                       |      |
| Battery-Backed Clock                                  |      |
| Serial Ports                                          |      |
| I/O Addresses and Interrupt Assignments               |      |
| ROM-BIOS Installation of the Serial Ports             |      |
| Serial Port Connectors (J11, J13)                     |      |
| RS-485 Option                                         |      |
| Serial TTL Option                                     |      |
| Ampro Custom Serial Features                          | 2-19 |

Serial Console Features ......2-19

| Universal Serial Bus (USB) Ports        | 2-22 |
|-----------------------------------------|------|
| Infrared (IrDA) Interface               | 2-23 |
| Requirements for an IrDA interface      | 2-23 |
| IrDA Connector (Part of J24)            | 2-23 |
| Multi-Mode Parallel Port                | 2-24 |
| I/O Addresses and Interrupts            | 2-24 |
| DMA Channels                            | 2-25 |
| Parallel Port Connector (J15)           | 2-25 |
| Parallel Port Registers                 | 2-27 |
| Standard and Bi-Directional Operation   | 2-27 |
| Floppy Disk Interface                   | 2-31 |
| Floppy Drive Considerations             | 2-31 |
| Floppy Interface Configuration          | 2-31 |
| Floppy Interface Connector (J14)        | 2-32 |
| EIDE Hard Disk Interface                | 2-33 |
| IDE Interface Configuration             | 2-35 |
| Compact Flash Solid-State Disk          | 2-36 |
| Enabling the Drive                      | 2-36 |
| Master/Slave Setting                    |      |
| Solid-State Disk Preparation            |      |
| UltraSCSI INTERFACE                     |      |
| UltraSCSI Connector                     |      |
| SCSI Interface Configuration            |      |
| Flat Panel/CRT Video Controller         |      |
| Connecting a Flat Panel (J3)            |      |
| BIOS Support of Standard Flat Panels    |      |
| The LCD Bias Supply Option (J4)         |      |
| Connecting a CRT (J5)                   |      |
| ZV Port Interface (J6)                  |      |
| Disabling the Video Controller          |      |
| Ethernet Network Interface              |      |
| Hardware Description                    |      |
| Ethernet RJ-45 Interface Connector (J7) |      |
| Ethernet Interface Software             |      |
| Ethernet Setup                          |      |
| Setting up a Boot PROM                  |      |
| Ethernet Indicator LEDs                 |      |
| Watchdog Timer                          |      |
| Utility Connectors (J16, J24)           |      |
| LED Connection                          |      |
| Speaker Connections                     |      |
| Push-button Reset Connection            |      |
| Keyboard Connection                     |      |
| Utility 2 Connector (J24)               |      |
| PC/104-Plus EXPANSION BUS               |      |
| On-board MiniModule Expansion           |      |
| Using Standard PC and AT Bus Cards      | 2-55 |

| Expansion Bus Connector Pinouts             | 2-55 |
|---------------------------------------------|------|
| PCI Bus (P21) Notes                         | 2-60 |
| Setup                                       | 2-62 |
| Setup 1 — Main Menu                         |      |
| Setup 2 — Standard CMOS Setup               | 2-65 |
| Setup 3 — BIOS Features Setup               | 2-68 |
| Setup 4 — Chipset Features Setup            | 2-72 |
| Setup 6 — PCI Configuration Setup           | 2-76 |
| Setup 7 — Integrated Peripherals Setup      | 2–77 |
| Technical Specifications                    |      |
| Little Board/P5x SPECIFICATIONS             | 3-1  |
| CPU/Motherboard                             |      |
| Embedded-PC System Enhancements             | 3-1  |
| On-board Peripherals                        |      |
| Support Software                            |      |
| Mechanical and Environmental Specifications |      |
| Ampro Product Reliability Testing           |      |
| Regulatory testing                          |      |
| Shock and Vibration Testing                 |      |
| ISO 9001 Manufacturing                      |      |
| Wide-range temperature testing              |      |
| Appendix A                                  |      |
| Contacts                                    | Δ-1  |
|                                             | Α-1  |
| Appendix B                                  |      |
| Cables                                      | B–1  |

### **Preface**

### Introduction

This manual is for integrators and programmers of systems based on the Ampro Little Board/P5x, a full-featured CPU module conforming to the EBX 1.1 technical specification. It contains technical information about hardware requirements, interconnection, and software configuration.

# **Technical Support**

Ampro technical support for this product is available from 8:00 AM to 5:00 PM, Pacific Time, Monday through Friday. When you call, please have the product's technical manual and the product available.

Table i lists contact information for Ampro technical support.

Table i. USA Technical Support Contact Information

| Telephone    | 800-966-5200 (USA), or 408 360-0200                                         |
|--------------|-----------------------------------------------------------------------------|
| FAX          | 408 360-0226                                                                |
| Email        | techsupport@ampro.com                                                       |
| Website      | http://www.ampro.com                                                        |
| FTP          | ftp://ftp.ampro.com                                                         |
| Surface Mail | Ampro Computers, Incorporated, 4757 Hellyer Avenue, San Jose, CA 95138, USA |

Table ii. European Technical Support Contact Information

| Telephone    | 011 31 10 292 7548                                                                          |
|--------------|---------------------------------------------------------------------------------------------|
| FAX          | 011 31 10 479 6887                                                                          |
| Email        | ge@pc104.nl                                                                                 |
| Website      | www.pc104.nl                                                                                |
| Surface Mail | Ampro European Logistics Center (AELC), Groene Tuin 267, 3078 KG Rotterdam, The Netherlands |

# **Chapter 1**

# Introduction

# **General Description**

The Little Board/P5x is a high integration, high-performance Pentium-based PC/AT-compatible system that conforms to the EBX V.1.1 specification. This rugged and high quality single-board system contains all the component subsystems of a PC/AT PCI motherboard plus the equivalent of up to six expansion boards. The Little Board/P5x is designed to meet the size, power consumption, temperature range, quality, and reliability demands of embedded system applications.

Key functions on the Little Board/P5x include:

- High-speed Pentium CPU
- 64-bit wide 3.3V DRAM up to 256M bytes
- 512K synchronous secondary cache
- **■** Embedded-PC BIOS in Flash EPROM
- Four buffered serial ports (with RS-232, RS-485, TTL options)
- Two universal serial bus (USB) ports
- Infrared (IrDA) port
- Multi-mode IEEE-1284 parallel port
- **■** Floppy controller

- Dual PCI-bus EIDE/UltraDMA drive controllers
- **■** Flat-panel/CRT display controller
- Adaptec UltraSCSI controller (Special Order)
- Built-in Adaptec SCSI BIOS
- Ethernet 100BaseT LAN interface,
- Compact Flash solid-state IDE drive support
- Standard PC keyboard and speaker interfaces

In addition, Ampro has made many improvements to the architecture and firmware of the traditional desktop PC to optimize it for embedded applications. Among the many embedded-PC enhancements that ensure fail-safe embedded system operation and application versatility are a watchdog timer, a powerfail NMI generator, serial console support, serial boot loader, batteryless boot, failsafe boot, accelerated boot, on-board high-density Compact Flash disk, and BIOS extensions for OEM boot customization.

System operation requires a single +5 Volt power source (and 3.3 Volts for low-voltage PCI expansion cards, if required) and offers "green PC" power-saving modes under support of Advanced Power Management (APM) BIOS functions.

# **Product Feature Summary**

#### CPU/Motherboard

The Little Board/P5x has a fully PC-compatible motherboard architecture, with a Pentium low-voltage CPU. It supports all Socket 7 CPUs with up to 7.5A core current. As CPUs evolve, new versions may be offered. Contact your Ampro sales representative for current models.

For improved reliability in harsh thermal environments, the board implements a CPU thermal sensor and configurable thermal-management control logic in the BIOS.

The Pentium CPU has its standard on-chip cache memory (typically 16K). In addition, a 512K byte synchronous-burst secondary cache is provided to increase performance.

The board uses a single DIMM memory module for main DRAM memory, and supports from 16M bytes to 256M bytes in a 64-bit configuration. Both EDO and SDRAM 3.3V DRAM types are supported. (5V DRAMS, ECC, and DRAM parity are not supported.)

The module has a full complement of standard PCI PC/AT architectural features, including DMA channels, interrupt controllers, real-time clock, and timer counters.

#### Enhanced Embedded-PC BIOS

One of the most valuable features of the Little Board/P5*x* is its enhanced embedded-PC BIOS, which includes an extensive set of functions that meet the unique requirements of embedded-system applications. These enhancements include:

- **Compact Flash support**. You can use a solid-state Compact Flash memory module in place of a rotating media drive (see *Compact Flash Disk*, below).
- **Watchdog timer.** The WDT monitors the boot process and can be integrated into application programs using function calls provided in the BIOS.
- **Fast boot operation.** Normal or accelerated POST.
- **Fail-safe boot support.** Intelligently retries boot devices (configured in the BIOS) until a successful boot.
- **Battery-free boot support.** Saves system Setup information in non-volatile EEPROM. The board can use this information should the RTC battery fail.
- **Serial console option.** Lets you use a serial device, such as an ASCII serial terminal, as console.
- **Serial loader option.** Supports loading boot code from an external serial source.
- **EEPROM access function.** 256 bits of serial EEPROM storage are available to the user, useful for serialization, copy protection, security, etc.
- **OEM customization hooks.** The module can execute custom code prior to system boot via ROM extensions; allows sophisticated system customization without BIOS modification

#### Modular PC/104-Plus Expansion Bus

The Little Board/P5x provides a PC/104-Plus expansion bus for additional system functions. This bus offers compact, self-stacking, modular expandability. The PC/104-Plus expansion bus is an extension of the PC/104 bus. The PC/104 bus is defined in the IEEE P996.1 Standard for Compact Embedded PC Modules. It is an embedded system version of the signal set provided on a desktop PC's ISA bus. The PC/104-Plus bus includes this signal set, and in addition, signals implementing a PCI bus, available on an additional 120-pin PCI bus connector.

The growing list of PC/104 and PC/104-Plus modules available from Ampro and hundreds of other PC/104 vendors includes such functions as communications interfaces, video frame grabbers, field bus interfaces, digital signal processors (DSPs), data acquisition and control functions, and many specialized interfaces and controllers. In addition, custom application-specific logic boards can also

be stacked directly on top of the Little Board/P5x using its PC/104-Plus expansion bus interface as a rugged and reliable interconnect.

The Little Board/P5x module's on-board EIDE, video interfaces, and optional SCSI interface are internally connected to its PCI bus. In addition, you can attach PCI peripherals to the board's stackable PCI bus expansion connector in much the same way PC/104 modules are stacked on the PC/104 connectors. The PCI expansion connector consists of 4 rows of 30 pins (120-pin header), and carries all of the appropriate PCI signals to accommodate up to 4 PCI add-on modules. The bus operates at clock speeds up to 33 MHz.

### Compact Flash Disk

The Compact Flash interface allows you to substitute solid-state Flash memory for a conventional rotating-media drive. Any DOS-based application, including the operating system, utilities, drivers, and application programs, can easily be run from the Compact Flash device without modification

The Compact Flash disk is a solid-state disk system that emulates an IDE drive. It uses standard Compact Flash disk media, similar to a PCMCIA memory card, but smaller. Insert the Compact Flash disk media in the on-board Compact Flash socket, and use it in much the same way you would use a removable-media hard drive. The Compact Flash drive is architecturally equivalent to an IDE drive in your system. When installed, it becomes one of the two IDE drives supported by the primary EIDE disk controller. It can be configured as either an IDE master or slave drive.

#### Serial Ports

The Little Board/P5x provides four PC-compatible RS-232C serial ports, implemented using 16C550-type UARTs. These UARTs are equipped with 16-byte FIFO buffers to improve throughput.

Serial 1 through Serial 4 are configured for RS-232 operation and are compliant with standard PC serial port specifications. The ports' RS-232 level shifters incorporate built-in voltage pumps to generate RS-232 voltage levels from the system +5V supply.

You can optionally configure Serial 1 for RS-485 operation. In addition, Serial 2 and Serial 4 provide connections for TTL-level serial signals.

#### Parallel Port

An enhanced bi-directional parallel port interface conforms to the IEEE-1284 standard. It provides features attractive to embedded system designers, including increased speed, an internal FIFO buffer, and DMA transfer capability.

### Floppy Interface

An on-board floppy disk interface provides access to standard floppy drives. The interface supports up to two floppy drives, 5.25 inch or 3.5 inch, in any combination. All standard floppy drive types, from 360K 5.25 inch to 1.44M 3.5 inch are supported.

#### PCI-Bus EIDE Interfaces

On-board PCI EIDE/Ultra DMA/33 interfaces provide high-speed hard disk, IDE CD-ROM drive, and other IDE device access. The interfaces support up to four IDE devices (via primary and secondary drive interfaces). The interfaces are fully compliant with the AS/NSIS ATA Rev. 3.0

specification and the ATAPI Specification. The Ampro Extended BIOS supports hard drives greater than 528M bytes through Logical Block Addressing (LBA).

The Compact Flash interface is implemented as an IDE drive. If it is installed, it takes the position of one of the drives of the primary IDE interface (settable as a master or slave drive).

#### PCI UltraSCSI Interface

An PCI UltraSCSI controller subsystem is available by special order. The SCSI components are not assembled on standard versions of the Little Board/P5x. The portions of this manual that document SCSI circuitry, software, connectors, jumpers, and hardware are relavant only on special order versions of the Little Board/P5x that contain the SCSI subsystem.

The SCSI interface is implemented using the high speed Adaptec AIC 7860 SCSI controller attached to the on-board PCI bus. SCSI bus termination is implemented with active terminators. Data rates of up to 20 megabytes/second are achievable. An Adaptec SCSI BIOS is included in the on-board Flash memory device. The SCSI interface is compatible with current SCSI standards and is ASPI-compatible.

### PCI Flat-Panel/CRT Display Controller

A powerful and flexible PCI video display controller supports both flat panels and CRTs, and offers full software compatibility with all popular PC video standards (VGA, Super VGA, and VESA). All standard resolutions up to  $1600 \times 1200$  pixels and up to 16.7 million colors are supported. Refer to Chapter 4 for detailed video specifications. 2M bytes of SDRAM video memory are standard. The display controller features:

- **High-speed PCI Architecture.** The video controller provides an optimized PCI-bus path between the CPU and SDRAM video memory.
- **Graphical User Interface (GUI) Accelerator.** The Chips and Technologies HiQVideo<sup>TM</sup> Multimedia Accelerator dramatically boosts the performance of Windows® and many graphics-intensive applications.
- Full IBM VGA compatibility. VESA DPMS and DCC standards supported.
- **TV Video Display.** Integrated composite NTSC/PAL support with flicker reduction circuitry. Simultaneous TV and Flat-panel display is supported.
- **Color Flat-Panel Support.** Up to 16.7 million colors can be displayed on color TFT LCD flat panels and color STN LCD panels. Uses the Chips and Technologies TMED<sup>TM</sup> algorithm to optimize low-cost STN panel displays for 256 gray shades and 16.7M colors.
- **Display Centering and Stretching.** A variety of automatic display centering and stretching techniques can be employed when running lower resolution software on a higher resolution display. Supports 16:9 aspect-ratio panels.
- **Automatic Power Sequencing Controls.** The video controller provides the signals to safely sequence the power and data signals to LCD flat panels.
- **Low-Power Modes.** Advanced Power Management (APM) features are implemented in the power control logic.
- **ZV Port Support.** The standard Chips and Technologies ZV input port is supported.

- **Standard Panel Support in the ROM BIOS.** The on-board video BIOS supports up to 16 of the most popular flat-panel displays, selectable from Setup.
- Optional hardware modules may be installed. These include an optional NTSC/PAL module to allow direct connection of NTSC or PAL video inputs, an optional module supporting either PanelLink or LVDS adapter modules, an optional module to convert 3.3V signals to 5.0V signals to support 5 Volt LCD Panels, and an adjustable LCD bias power supply to supply Vee for LCD panels.

#### 100 MB/s Ethernet LAN Interface

The Ethernet subsystem is based on the Am79C972 PCnet<sup>™</sup> Fast+ Enhanced 10/100 PCI Ethernet Controller. It fully supports IEEE 802.3 Ethernet standards — 10BaseT and 100BaseT. The Am79C972 supports an MII (Media Independent Interface) 10/100 Mb/s network port. For maximum performance, the Ethernet controller uses the PCI bus for system-side data transfers. Features of this Ethernet controller include:

- On-board DMA (programmable)
- Support for full-duplex operation
- Auto-negotiable data rate (10/100 Mb/s)
- Supports PC97, PC98, and Net PC standards

# **Enhanced Reliability**

Reliability is especially important in embedded computer systems. Ampro, specializing in embedded system computers and peripherals, knows that embedded systems must be able to run reliably in rugged, hostile, and mission-critical environments without operator intervention. Over the years, Ampro has evolved system designs and a comprehensive testing program to ensure a reliable and stable system for harsh and demanding applications. These include:

**ISO 9001 Manufacturing.** Ampro is a certified ISO 9001 vendor.

**Regulatory testing.** Knowing that many embedded systems must qualify under EMC emissions and suscepibility testing, Ampro designs boards with careful attention to EMI issues. Boards are tested in standard enclosures to ensure that they can pass such emissions tests. Tests include European Union Directives EN55022 and EN55011 (for EMC), EN61000-4-2 (for ESD), ENV50140 (for RF Susceptibility), and EN61000-4-4 (for EFT). Conducted Emissions testing is also performed at US voltages per FCC Part 15, Subpart J (the European Union Directives are otherwise compatible with Part 15 testing).

**Wide-range temperature testing.** Ampro Engineering qualifies all of its designs by extensive thermal and voltage margin testing.

**Voltage Reduction Technology (VRT) CPU for greater high temperature tolerance.** The board uses the latest low-voltage CPU technology to extend its temperature range and reduce cooling requirements. In addition, this module utilizes active thermal monitoring features to reduce the CPU temperature.

**Shock and Vibration Testing.** Boards intended for use in harsh environments are tested for shock and vibration durability to MIL-STD 202F, Method 213-I, Condition A (three 50G shocks in each axis) and MIL-STD 202F, Method 214A, Table 214-I, Condition D (11.95B random vibration,

100 Hz to 1000 Hz). (Contact your Ampro sales representative to obtain *Shock and Random Vibration Test Report for the Little Board/P5x CPU* for details.)

### Software

The vast array of commercial and public-domain software for the IBM PC and PC/AT is usable in Little Board/P5x-based systems. You can use the most popular software development tools (editors, compilers, debuggers, etc.) for developing code for your application. With this software and the standard Ampro-supplied utilities and drivers, you can quickly tailor a system to your needs.

Use the board's Setup function for all system configuration. Setup information is stored in both the battery-backed CMOS RAM-portion of the real-time clock, and in a configuration EEPROM. Setup information is retained in the EEPROM even if the real-time clock battery loses power, ensuring reliable start-up.

Setup can be invoked by pressing the DEL key during the Power-On Self Test (POST). The contents of the EEPROM can be written and read from the DOS command line using a utility program, SETCMOS.EXE, available on the Little Board/P5x Utilities diskette.

# **Designing Little Board Systems**

The Little Board/5Px CPU affords a great deal of flexibility in system design. You can build a system using only the Little Board, serial or parallel devices for input/output, and a solid-state disk drive.

### On-board MiniModule Expansion

The simplest way to expand a Little Board system is with self-stacking Ampro MiniModules. MiniModules are available for a wide variety of functions. You can stack the MiniModules on the Little Board and avoid the need for bus cables, card cages, and backplanes.

When installed on the PC/104 expansion bus headers, expansion modules fit within the Little Board/P5x's outline dimensions. Most Ampro MiniModule products have stackthrough connectors compatible with the PC/104 specification. You can stack several modules on the Little Board/P5x. Each additional module increases the thickness of the package by  $\sim$ 0.66 inches ( $\sim$ 15 mm). Thus, a 3-module system fits within the outline of the Little Board and within a 2.4-inch vertical space. Figure 1– 1 shows an example of how PC/104 modules stack on the Little Board/P5x.

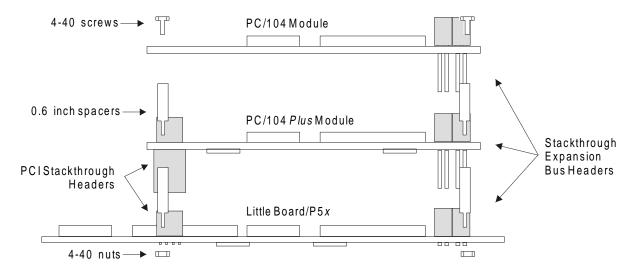

Figure 1– 1. Stacking PC/104 Modules on the Little Board/P5x

### Using Standard PC and AT Bus Cards

Ampro offers several options that allow you to add conventional 8-bit and 16-bit ISA expansion cards to the Little Board/P5x system. Contact Ampro for further information about optional bus expansion products.

### Little Board Development Platform And Quick Start Kit

Whatever your Little Board application, there will always be a need for an engineering development cycle. To help developers quickly assemble an embedded system, Ampro offers the Little Board Development Platform. It includes a power supply, 3.5 inch 1.44M floppy disk drive, IDE hard drive, speaker, I/O connectors, a backplane for ISA and PCI expansion cards, an I/O development board (described below), and mounting studs for the Little Board.

The Development Platform provides a "known good" environment for your development work. You can install the Little Board/P5x, MiniModules, or conventional expansion boards, keyboard, monitor, and I/O devices to quickly create a platform for your hardware and software engineering needs. Often, Development Platforms are used in repair and support facilities as well, and on the production floor for system test. Contact your Ampro sales representative for more information.

The Quick Start Kit includes cables, documentation, and software needed to develop an application with the Little Board. Unlike the Development Platform, you must supply the disk drives and power supply. Technical drawings for the cables provided in the Quick Start Kit are included in Appendix B.

There are other kits available from Ampro to aid in the development of your application. A Cable Kit that includes only the Little Board/P5x cable set is available. The latching clips that fit on the shrouded connectors on the Little Board to secure the cable connectors are available in another kit. The Literature Set that includes the Technical Manuals and Software is also available seperately.

# Little Board/P5x Utility I/O Development Board

To facilitate I/O connections to the Little Board/P5x utility connectors, Ampro provides the Little Board/P5x Utility I/O Development Board. It is included in the Development Platform Kit and the Quick Start Kit.

The I/O Development Board provides connections for the USB ports, speaker, keyboard, front panel switches, external power supply connections, and so forth.

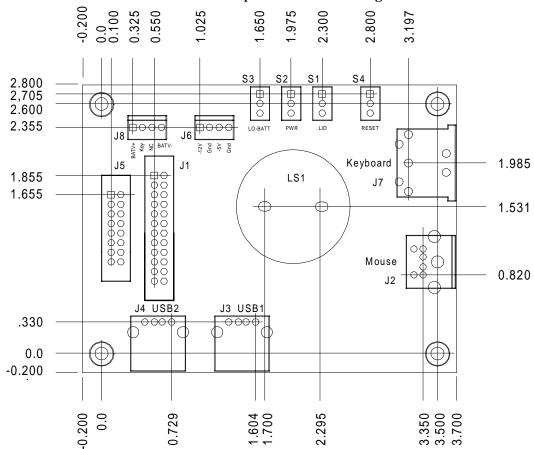

Figure 1-2 is an illustration of the I/O Development board showing the connectors and switches

that are provided.

Figure 1-2. I/O Development Board

Table 1-1 summarizes the connectors available on the I/O Development Board.

| Connector | Name      | Description                           |
|-----------|-----------|---------------------------------------|
| J5        | Utility 1 | Connect to LB/P5x Utility 1 (J16)     |
| J2        | Mouse     | Plug in PS/2 Mouse                    |
| J3        | USB 1     | Standard USB connector for USB 1      |
| J4        | USB 2     | Standard USB connector for USB 2      |
| J1        | Utility 2 | Connect to LB/P5x Utility 2 (J24)     |
| J6        | Power     | Provides connections for -12V and -5V |
| J7        | Keyboard  | Plug in a standard PS/2 Keyboard      |
| J8        |           | Reserved - do not use                 |

Table 1- 1. I/O Development Board Connector Summary

### **Connector Descriptions**

The following sections describe the use of each connector on the I/O Development Board.

### J5 — Utility 1

J5, the Utility 1 connector connects to the Little Board/P5*x* Utility 1 connector (J16). It provides connections to an on-board speaker, keyboard connector, reset switch, a connector for external -5V and -12V power supplies, and a power LED.

If you have the Ampro Quick Start Kit, connect a ribbon cable between J5 on the I/O Development Board and J16 on the Little Board.

If you install the Little Board on the Little Board Development Platform, it is not necessary to connect Utility 1 signals to the I/O Development Board. The Utility 1 features are already provided on the Development Platform.

#### J2 — Mouse

If you connect J1 to J24 on the Little Board, you can use J2 to connect a PS/2 mouse.

#### J3, J4 — USB

Connectors J3 and J4 provide connection to USB ports 1 and 2 respectively. These are standard shielded Type A connectors, the kind typically found on a host or hub. For details about the USB ports, refer to the Little Board/P5x Technical Manual. To use the USB ports, you must connect a cable from the I/O board's J1 connector to the Little Board's J24 connector.

### J1 — Utilty 2

The Utility 2 connector (J1) connects to the Little Board/P5x Utility 2 connector at J24. It provides connections to the Universal Serial Bus (USB) ports (J3, J4), infrared interface (IrDA), and power management switches (S1, S2, and S3).

#### J6 — Power

If you connect J5 on the I/O board to J16 on the Little Board, you can use J6 to connect -5V and -12V power supplies to the Little Board. Table 1-2 shows J6 wiring.

| J6 Pin | Signal    |
|--------|-----------|
| 1      | -12 Volts |
| 3      | -5 Volts  |
| 2, 4   | Ground    |

Table 1-2. J6 Power Wiring

### J7 — Keyboard

If you connect J5 on the I/O board to J16 on the Little Board, you can use J7 to connect a PS/2 keyboard. J7 is a standard 5-pin DIN connector.

### Switch Descriptions (S1 – S4)

There are four switches on the I/O Development Board. They are identified by silkscreen designations S1, S2, S3, and S4. Table 1– 3 describes each switch function.

| Switch                                                                                              | Name   | Description                                                                                                    |
|----------------------------------------------------------------------------------------------------|--------|----------------------------------------------------------------------------------------------------|
| S1*                                                                                                 | Lid    | Power management input: causes an SMI to simulate a laptop lid closure.                                                                    |
| S2*                                                                                                 | Pwr    | Power management input (push-button switch): when pushed for 6 seconds, it powers down the board. When pressed again, the board powers up. |
| S3*                                                                                                 | Lo-Pwr | Power management input: causes an SMI to simulate a low-battery condition.                                                                 |
| S4                                                                                                  | Reset  | Standard Reset signal to the Little Board                                                                                                  |
| * For information about implementing S1, S2, and S3 functionality, contact Ampro Technical Support. |        |                                                                                                    |

### Table 1-3. I/O Development Board Switches

Figure 1– 3 is a block diagram of the Little Board/P5*x* architecture.

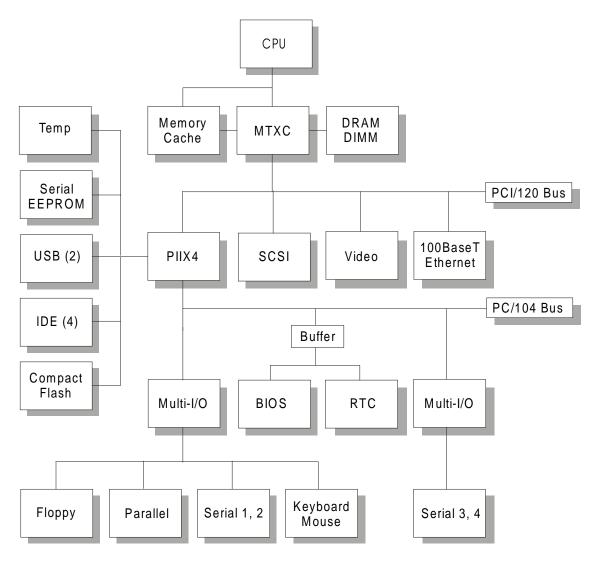

Figure 1-3. System Block Diagram

# **Chapter 2**

# **Product Reference**

### Overview

This chapter contains the technical information you will need to install and configure the Little Board/P5x. The information is presented in the following order:

- Mounting Dimensions (page 2–2)
- Connector Summary (page 2–3)
- Jumper Summary (page 2-7)
- CPU Topics (page 2-9)
- **■** DRAM (page 2–11)
- Power Interface (page 2–7)
- Serial Ports (page 2–15)
- Universal Serial Bus (USB) Ports (page 2–22)
- IrDA Port (page 2-23)
- Parallel Port (page 2–23)
- **■** Floppy Interface (page 2–31)
- **■** EIDE Hard Disk Interface (page 2–33)
- UltraSCSI Interface (page 2–35)
- Flat-Panel/CRT Video Controller (page 2–39)
- **■** Ethernet Network Interface (page 2–47)
- Watchdog Timer (page 2–50)
- Utility Connector Wiring (page 2–50)
- **■** Expansion Busses (page 2–53)
- Setup Function (page 2–62

# **Mounting Dimensions**

Figure 2– 1 shows the Little Board/P5x mounting dimensions.

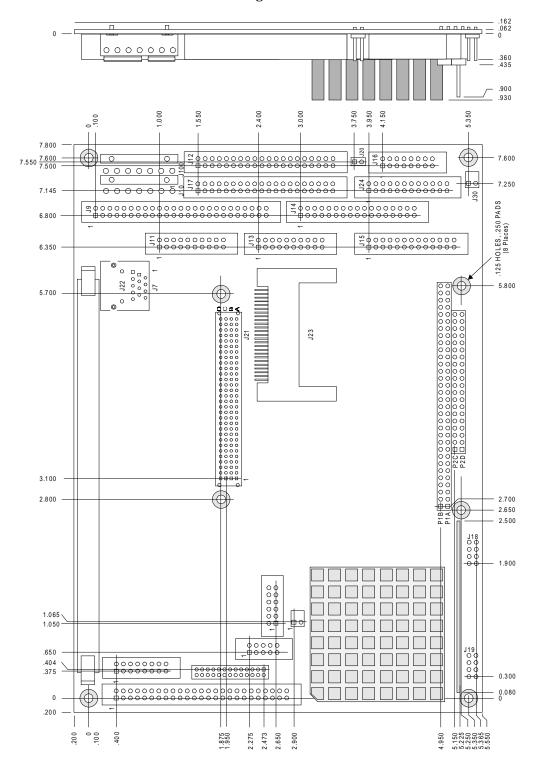

Figure 2- 1. Mounting Dimensions

# **Connector Summary**

Refer to Figure 2– 1 and Figure 2– 2 for the locations of the connectors (P1, P2, J3 – J21) and configuration jumpers (W1 – W12). Table 2– 1 summarizes the use of the I/O connectors.

Each interface is described in its own section, showing connector pinouts, signal definitions, required mating connectors, and configuration jumper options.

Many of the connectors have a key pin removed. This allows you to block the corresponding cable connector socket to help prevent improper assembly. Table 2– 1 indicates which pins are key pins.

Table 2– 1. Connector Summary

| Connector     | Function Size                                          |                                | Key Pin          |
|---------------|--------------------------------------------------------|--------------------------------|------------------|
| P1 A/B        | PC/104 Expansion Bus                                   | 64-Pin                         | B10              |
| P2 C/D        | PC/104 Expansion Bus                                   | PC/104 Expansion Bus 40-pin C1 |                  |
| J3            | Flat Panel Video                                       | 50-pin                         | None             |
| J4            | Vee Bias Supply Connector                              | 12-pin                         | 3, 10            |
| J5            | CRT Video                                              | 10-pin                         | None             |
| J6            | Video ZOOM                                             | 26-pin                         | None             |
| J7            | Ethernet Twisted Pair                                  | RJ-45                          | Mechanical Key** |
| J9            | SCSI Interface                                         | 50-pin                         | 25               |
| J10<br>(J100) | Power, +5V, +12V, +3.3V<br>(J100 Alternate Connector)  | 7-pin<br>Molex                 | Mechanical Key** |
| J11           | Serial 1 and Serial 2                                  | 20-pin                         | None             |
| J12           | IDE1 Interface                                         | 40-pin                         | 20               |
| J13           | Serial 3 and Serial 4                                  | 20-pin                         | None             |
| J14           | Floppy Interface                                       | 34-pin                         | 6                |
| J15           | Parallel Port                                          | 26-pin                         | 26               |
| J16           | Utility 1                                              | 16-pin                         | None             |
| J17           | IDE2 Interface                                         | 40-pin                         | 20               |
| J18, J19      | CPU Power Supply (Factory)                             | 12-, 8-pin                     | Mechanical Key** |
| J20           | COM1 RS-485                                            | 2-pin                          |                  |
| J21           | PCI Bus                                                | 120-pin                        | A1/D30*          |
| J22           | Ethernet Option                                        | 6-pin                          | None             |
| J23           | Compact Flash                                          | 50-pin                         | Mechanical Key** |
| J24           | Utility 2 24-pin                                       |                                | None             |
| J25           | Flat Panel Video Extension 16-pin                      |                                | None             |
| J28           | Fan Power                                              | 2-pin                          | None             |
| J30           | Support signals for External Power Management (Option) | 2-pin                          | None             |

<sup>\*</sup>A1 and D30 keys are used to key the PCI connector for 5V or 3.3V respectively.

<sup>\*\*</sup>Connector provides keying mechanism.

Most I/O connectors are shrouded dual-row male headers for use with flat ribbon (IDC) female connectors and ribbon cable. Ampro recommends that you use "center-bump polarized" connectors to prevent accidentally installing cables backwards. Use non-strain-relief connectors to stay within the vertical height envelope shown in Figure 2-1.

If you use the recommended mating connectors, you can install retaining clips to secure a cable to its connector. (The connector heights of some brands do not allow the use of retaining clips.) Retaining clips are especially useful in high-vibration environments.

You can also design a PC board assembly, made with female connectors in the same relative positions as the Little Board's connectors, to eliminate cables, meet packaging requirements, add EMI filtering, or customize your installation in other ways. Precise dimensions for locating connectors are provided in Figure 2-1.

The ISA portion of the PC/104-Plus expansion bus appears on connector J1 (A, B, C, D). You can expand the system with on-board MiniModule products or other PC/104-compliant expansion modules. These modules stack directly on the connectors, or use conventional or custom expansion hardware, including solutions available from Ampro.

The PCI portion of the PC/104-*Plus* expansion bus appears on connector J21. It uses a 2 mm. 4-row connector called out in the PC/104-*Plus* draft specification. Like the J1 connectors, J21 has both male and female connections, allowing for "stackthrough" assembly.

If you plan to use the on-board video controller with a flat-panel LCD screen requiring a Vee bias voltage supply, you can install Ampro's optional LCD Bias Supply board on connector J4. This board can be jumpered to supply positive or negative Vee from  $\pm 15$ V to  $\pm 35$ V (adjustable). (Only certain LCD panels require an external Vee supply.)

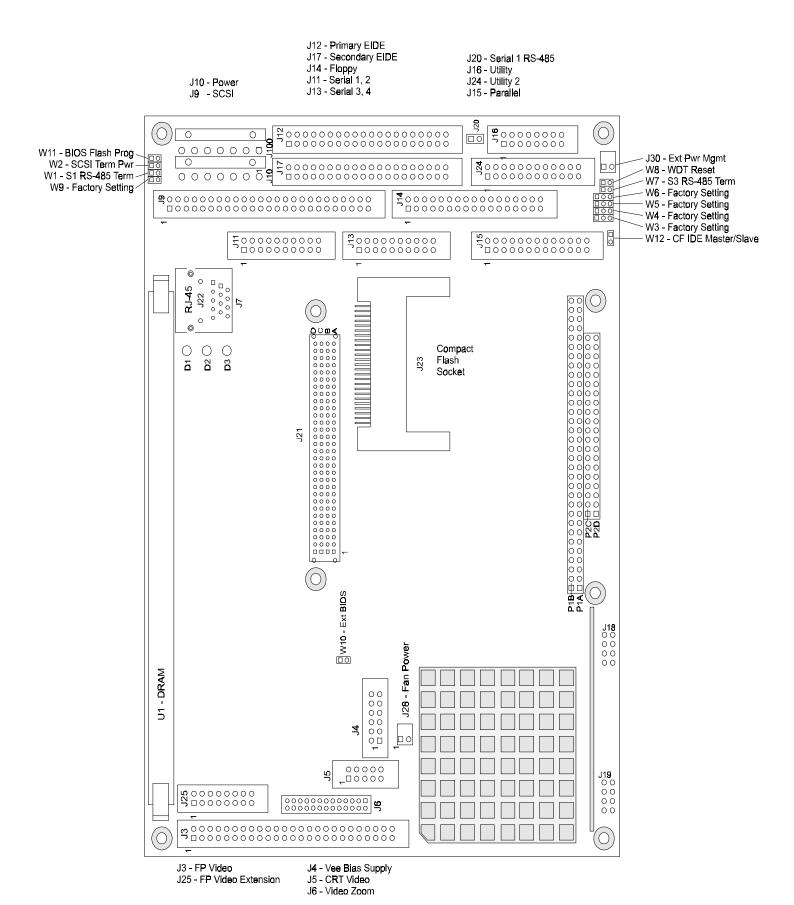

Figure 2-2. Connector and Jumper Locations

# **Jumper Summary**

Ampro installs option jumpers in default positions so that in most cases the Little Board/P5x requires no special jumpering for standard AT operation. You can connect the power and peripherals and operate it immediately.

Jumper-pin arrays are designated W1, W2, and so forth. Jumper pins are spaced 2 mm apart. A square solder pad identifies pin 1 of each jumper array. Table 2–2 is a summary of jumper use. Factory settings are shown in the Default column. Some jumpers are set at the factory to configure options that are not user-settable. These are indicated in the table. Do not change these settings.

Table 2- 2. Configuration Jumper Summary

| Jumper<br>Group | Function                                                                                                    | Default   |
|-----------------|----------------------------------------------------------------------------------------------------|-----------|
| W1              | Serial 1 RS-485 100 Ohm Termination ON=Terminated, OFF=Unterminated                                                                  | OFF       |
| W2              | SCSI Termination Power ON Connects Termination Power to SCSI Bus                                                                     | OFF       |
| W3, W4,<br>W5   | Bus/CPU Speed Setting (Factory settings - do not change)                                                                             | As Req'd. |
| W6              | CPU Voltage (Factory setting - do not change)<br>1/2=3.3V<br>2/3=2.5V                                                                | As Req'd  |
| W7              | Serial 3 RS-485 100 Ohm Termination (this is a factory option. May not be implemented on your board) ON=Terminated, OFF=Unterminated | OFF       |
| W8              | Watchdog timer reset enable ON=Enabled, OFF=Disabled                                                                                 | OFF       |
| W9              | System Bus Frequency Selection (Factory option - do not change) ON=60 MHz, OFF=66 MHz                                                | OFF       |
| W10             | External BIOS Board Enable/Cable Connection ON=Normal, OFF=External Cable                                                            | ON        |
| W11             | BIOS Flash EPROM Programming Power<br>ON=Programming enabled<br>OFF= Programming disabled                                            | ON        |
| W12             | Compact Flash IDE Master/Slave<br>ON=Master, OFF=Slave                                                                               | ON        |

### **DC** Power

The power connector J10 is a 7-pin polarized connector. Refer to Table 2-3 for power connections and Table 2-4 for mating connector information.

#### Caution

Be sure the power plug is wired correctly before applying power to the board! See Table 2-3.

Table 2- 3. Power Connector (J10) **Function** 

Pin Signal Name +5VDC 1.7 +5VDC ±5% input 2.3.6 Ground Ground return +12VDC +12VDC ±5% input 5 +3.3VDC +3.3V ±5% input (Only required for some PCI expansion boards)

Table 2– 4. J10 Mating Connector

| Connector Type | Mating Connector                            |
|----------------|---------------------------------------------|
| DISCRETE WIRE  | MOLEX HOUSING 09-50-0073<br>Pins 08-52-0071 |

# **Power Requirements**

The Little Board/P5x requires only +5VDC (±5%) for operation. The voltage required for the RS-232 ports is generated on-board from the +5VDC supply. An on-board +5V to +12V converter supplies power for programming the BIOS Flash EPROM. An on-board low-voltage power supply circuit provides power to low-voltage CPUs and certain other on-board components. An optional Vee power supply can be attached to supply Vee power to an LCD flat panel.

The exact power requirement of the Little Board/P5x system depends on several factors, including the installed memory devices, SCSI bus termination, CPU speed, the peripheral connections, and which, if any, MiniModule products or other expansion boards are attached. For example, the keyboard draws its power from the board, and there can be some loading from the serial, parallel, and other peripheral ports. Consult the specifications in Chapter 3 for the basic power requirements of your model.

#### **Other Voltages**

There may be a requirement for an external +12 volt supply, depending on what peripherals you connect to the Little Board system. For instance, +12V is required for most flat-panel backlight power supplies. You can connect a +12V supply to the Little Board module through the power

connector, J10. This will supply +12V to the ISA and PCI portions of the PC/104 expansion busses. Similarly, you can connect -12V and -5V to J16, the Utility Connector, to supply those voltages to both expansion busses. Pinouts for the Utility Connector are provided in Table 2- 45.

If a PCI expansion card requiring 3.3V is installed, that voltage can be connected to J10-5 to supply power to J21, the PCI bus interface connector.

#### **Switching Power Supplies**

If you use a switching power supply, be sure it regulates properly with the load your system draws. Some switching power supplies do not regulate properly unless they are loaded to some minimum value. If this is the case with your supply, consult the manufacturer about additional loading, or use another supply or another type of power source (such as a linear supply, batteries, etc.). The minimum power for the Little Board/P5x appears in the power specifications in Chapter 1.

#### Powerfail NMI

The Little Board/P5x includes a circuit that can sense a power failure. If the +5V power supply falls below ~4.7 V, the powerfail logic produces a non-maskable interrupt (NMI).

When an NMI occurs, the BIOS detects the NMI and displays the message "Power Fail NMI" on the console. At this point you have two options via the keyboard. You can mask the NMI and continue (the PC architecture provides a mask bit for the non-maskable interrupt), or reboot the system.

If you want your system to respond to the NMI, you can provide an NMI handler in your application, and patch the NMI interrupt vector address to point to your routine.

### Backup Battery

#### **Real-Time Clock Battery**

The real-time clock backup battery on the Little Board/P5x should last 10 years under normal usage.

# Cooling Requirements

The Pentium CPU, DRAM module, video controller, and core logic chips draw most of the power and generate most of the heat. The board is designed to support various speed versions of the Pentium from 133 MHz to 266 MHz with 66 MHz clocks. Since CPU speeds offered by manufacturers are continuing to increase, contact your Ampro sales representative for the currently available speeds.

A heat sink or fan assembly is provided for the CPU. The fan gets its +5V power from J28. J28 power can be controlled by a CPU thermal sensor, as described below.

Table 2– 5 shows the maximum ambient temperature for a CPU case temperature of 70  $^{\circ}$ C at various airflow values for various models of the Little Board/P5x. (Values for the 133, 166, and 266 MHz CPUs are given for an 85  $^{\circ}$ C CPU case temperature.) These numbers are based on typical power consumption.

Table 2- 5. Airflow vs. Maximum Ambient Temperature

| Processor Speed                                                                      | Still Air<br>(°C) | 200 LFM<br>(°C) | 400 LFM<br>(°C) | Fan/Heatsink<br>(°C) |
|--------------------------------------------------------------------------------------|-------------------|-----------------|-----------------|----------------------|
| 200 MMX                                                                              | 15.3              | 41.5            | 55.4            | 59.1                 |
| 233 MMX                                                                              | 10.8              | 39.2            | 54.2            | 58.2                 |
| 133 VRT                                                                              | 55.0              | 69.4            | 77.0            | 79.0                 |
| 166 Tillamook                                                                        | 63.3              | 73.2            | 79.2            | 80.7                 |
| 266 Tillamook                                                                        | 51.3              | 67.5            | 76.0            | 78.3                 |
| Thermal Resistance of<br>a Typical .65" Heat Sink<br>and Fan/Heatsink<br>Combination | 7.5               | 3.9             | 2.0             | 1.5                  |

#### **Thermal Sensor**

A thermal sensor is attached to the board under the Pentium CPU. It senses when the CPU temperature exceeds its upper temperature threshold. Running the CPU at a temperature higher than this can damage the CPU chip and should be avoided.

When triggered, the temperature sensor signals the BIOS to reduce the CPU clock speed. This speed reduction remains in effect until the processor has cooled to the lower sensor limit.

#### Fan Switch

Power to the CPU cooling fan can be turned on or off under control of the board's thermal management logic. To take advantage of the automatic fan switch, connect the fan to J28. Figure 2–3 illustrates how to connect the fan to J28. The pinout of J28 is shown in Table 2–6. The fan can be turned on all of the time or controlled by the thermal sensor. This selection can be made in the BIOS Setup screen.

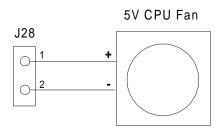

Figure 2- 3. Connecting a CPU Fan to J28

Table 2– 6. Fan Power Connector (J28)

| J28 Pin | Function        |
|---------|-----------------|
| 1       | +5V Power       |
| 2       | Switched Ground |

# **System Memory**

The module supports a single standard 64-bit DIMM position (168-pin) for the 64-bit data path to the Pentium processor. Both EDO and SDRAM memory types are supported. Buffered DRAM is not supported. You can install from 16M bytes to 256M bytes, depending on your memory needs.

The ROM BIOS automatically detects the size of the installed memory module and configures the system accordingly at boot time. (No jumpering or manual configuration is required.) The amount of memory the BIOS measured can be displayed by running Setup.

You can use EDO DRAMs or SDRAMS with access times of 60 nS or less.

Memory parity and error correction (ECC) are not supported by the chip set used on the Little Board/P5x.

DRAM memory is allocated in the system as shown in Table 2-7.

Table 2- 7. System Memory Map

| Memory Address    | Function                                                                               |
|-------------------|----------------------------------------------------------------------------------------|
| FE0000h - FFFFFFh | Duplicates BIOS at 0E0000-0FFFFFh.                                                     |
| 100000h - FDFFFFh | Extended memory                                                                        |
| 0E0000h - 0FFFFFh | 128K ROM BIOS                                                                          |
| 0D0000h - 0DFFFFh | BIOS extension option, if enabled. Otherwise, free.                                    |
| 0CB000h - 0CFFFFh | USB                                                                                    |
| 0C0000h - 0CAFFFh | Video BIOS (44K)                                                                       |
| 0A0000h - 0BFFFFh | Normally contains video RAM, as follows:                                               |
|                   | CGA Video: B8000-BFFFFh<br>Monochrome: B0000-B7FFFh<br>EGA and VGA video: A0000-AFFFFh |
| 000000h - 09FFFFh | Lower 640K DRAM                                                                        |

#### **ROM BIOS**

The standard BIOS is installed in a 256K byte Flash device at the factory. The top 128K bytes of the Flash device is reserved for the system BIOS, located at 000E0000h – 000FFFFFh and mirrored at the top of the memory address space. The remaining 128K bytes are mapped only to the top of memory.

A utility program, PGM5X.COM, can be used to program the on-board Flash device. It can be used to update the system BIOS, video BIOS, SCSI BIOS, or user area. The utility is included on the utility diskette that accompanies the Ampro Development Platform. The diskette includes documentation about how to use the program.

### Shadowing

To improve system performance, the contents of the ROM BIOS and video BIOS are copied into DRAM for execution ("shadowed"), where they are accessed as 64-bit wide data. Shadowing a BIOS ROM substantially enhances system performance, especially when an application or operating system repeatedly accesses the BIOS. Shadowing for both the ROM BIOS and the video BIOS is built into the Ampro Extended BIOS. There is no user setting.

### **BIOS Recovery**

If the BIOS Flash device somehow becomes corrupted, the Little Board/P5x may not boot. In this case, the BIOS will have to be reprogrammed. A disk with an image of the current BIOS along with the Utility PGM5X.COM may be used to restore the BIOS image. Before this can be done, the Little Board/P5x needs to be Booted and running DOS.

Ampro provides a BIOS Extension Board that can be used to temporarily supply a working BIOS. Contact Ampro for information on the BIOS Extention Board (ACC-EBB-Q-72).

The BIOS Extension Board is a MiniModule that has an on-board BIOS that can replace the one in the on-board BIOS Flash device. This BIOS is contained in a socketed DIP memory device. Once the BIOS Extension Board is installed, the Little Board/P5x can be booted using this replacement BIOS. Then, by using the PGM5X.COM utility, the Flash device can be repaired, and working firmware programmed into it once again.

To recover a BIOS using the BIOS Extension Board:

- Install a Jumper on W11 if there is not one already there.
- Remove the shunt on W10.
- Plug the BIOS Extension Board into the PC/104 connectors on the CPU.
- Plug the two-wire cable into J1 on the BIOS Extension Board and plug the other end into W10 of the CPU.
- Power the system up. The CPU should boot. If it does not, the Little Board/P5x should be returned to Ampro for servicing.
- Once the system has booted, remove the cable from W10 on the CPU.
- Replace the shunt on W10 of the CPU.
- Use PGM5X.COM to write a new copy of the BIOS or firmware to the Flash device.
- Remove W11 if it is desired to write protect the BIOS.

The Little Board/P5x should function normally after this procedure.

### Interrupt and DMA Channel Usage

The PC architecture provides several interrupt and DMA control signals. When you expand the system through the ISA portion of the PC/104-Plus bus with MiniModule products or plug-in cards that require either interrupt or DMA support, you must select which interrupt or DMA channel to use. Typically this involves switches or jumpers on the expansion module. In most cases, these are not shared resources. It is important that you configure the new module to use an interrupt or

DMA channel not already in use. For your convenience, Table 2– 8 and Table 2– 9 provide a summary of the normal interrupt and DMA channel assignments on the Little Board/P5x.

The PCI bus uses four interrupts (INTA\*, INTB\*, INTC\*, and INTD\*). These interrupts are mapped to any of the available ISA interrupts by the BIOS. If an expansion card has multiple functions, then more interrupts may be required. You can set the priority in which interrupts are assigned on Setup 6 — PCI Configuration Setup.

Table 2-8. Interrupt Channel Assignments

| Interrupt | Function                                   |  |
|-----------|--------------------------------------------|--|
| IRQ0      | ROM BIOS clock tick function, from Timer 0 |  |
| IRQ1      | Keyboard interrupt                         |  |
| IRQ2      | Cascade input for IRQ8-15                  |  |
| IRQ3      | Serial 2, Serial 4 (shared)                |  |
| IRQ4      | Serial 1, Serial 3 (shared)                |  |
| IRQ5      | PCI                                        |  |
| IRQ6      | Floppy controller                          |  |
| IRQ7      | Parallel port (option)                     |  |
| IRQ8      | Reserved for battery-backed clock alarm    |  |
| IRQ9      | PCI                                        |  |
| IRQ10     | PCI                                        |  |
| IRQ11     | PCI                                        |  |
| IRQ12     | PS/2 Mouse                                 |  |
| IRQ13     | Reserved for coprocessor                   |  |
| IRQ14     | Primary IDE hard disk controller           |  |
| IRQ15     | Secondary IDE hard disk controller         |  |

**Note:** IRQs for the Ethernet, Video, and SCSI interfaces are automatically assigned by the BIOS plug and play logic.

PCI Interrupts assigned during initialization cannot be used by non-PCI devices.

Table 2– 9. DMA Channel Assignments

| Channel | Function                       |  |
|---------|--------------------------------|--|
| 0       | Available for 8-bit transfers  |  |
| 1       | Available for 8-bit transfers  |  |
| 2       | Floppy controller              |  |
| 3       | Available for 8-bit transfers  |  |
| 4       | Cascade for channels 0-3       |  |
| 5       | Available for 16-bit transfers |  |
| 6       | Available for 16-bit transfers |  |
| 7       | Available for 16-bit transfers |  |

# **Battery-Backed Clock**

An AT-compatible battery-backed real-time clock (with CMOS RAM) is standard on the Little Board/P5x. A 3.0 volt Lithium battery soldered to the board powers the clock. Battery drain for the clock is less than 0.4 uA. This battery will support the clock for more than 10 years of normal usage.

The factory initializes the real-time clock and various parameters in the configuration memory for a standard configuration. The factory sets the date and time, but it may not be set for your time zone. Use Setup to change these values as needed.

The contents of the configuration memory are also stored in an on-board EEPROM. The ROM BIOS reads the EEPROM to get configuration information if the CMOS RAM data is lost. This means that the board will function if the battery fails. Note that without a battery, the real-time clock date and time will not be correct.

### **Serial Ports**

The Little Board/P5x provides four standard RS-232C serial ports, Serial 1 and Serial 2 at J11, and Serial 3 and Serial 4 at J13.

All ports support software selectable standard baud rates up to 115.2K bits/second, 5-8 data bits, and 1, 1.5, or 2 stop bits. Note that the IEEE RS-232C specification limits the serial port to 19.2K bits/second on cables up to 50 feet in length.

### I/O Addresses and Interrupt Assignments

The serial ports appear at the standard port addresses as shown in Table 2– 10. Each serial port can be independently disabled using the Setup function, freeing its I/O addresses for use by other devices installed on the PC/104 and PCI expansion buses.

Table 2– 10 also shows the IRQs assigned to each serial port. Note that these interrupts are shared resources via serial interrupt protocol. (They do not have PC/104-type interrupt sharing circuits, as defined in the PC/104 specification.)

| Port     | I/O Address | Interrupt                    |
|----------|-------------|------------------------------|
| Serial 1 | 3F8h - 3FFh | 4                            |
| Serial 2 | 2F8h - 2FFh | 3                            |
| Serial 3 | 3E8h - 3EFh | 3, 4, 5, 7, 9,<br>10, 11, 12 |
| Serial 4 | 2E8h - 2EFh | 3, 4, 5, 7, 9,<br>10, 11, 12 |

Table 2- 10. Serial Port I/O Addresses and Interrupts

When a serial port is disabled, its I/O addresses and IRQ are available to other peripherals installed on the PC/104 expansion bus. You can disable any of the serial ports using Setup.

### ROM-BIOS Installation of the Serial Ports

Normally, the ROM BIOS supports Serial 1 as the DOS COM1 device, Serial 2 as the DOS COM2 device, and so on. If you disable a serial port, and there is no substitute serial port in the system, then the ROM-BIOS assigns the COMn designations in sequence as it finds the serial ports, starting from the primary serial port and searching to the last one, Serial 4. Thus, for example, if Serial 1 and Serial 3 are disabled, the ROM-BIOS assigns COM1 to Serial 2 and COM2 to Serial 4.

# Serial Port Connectors (J11, J13)

Serial 1 and Serial 2 appear on connector J11; Serial 3 and Serial 4 appear on connector J13. Table 2–11 gives the connector pinout and signal definitions for J11 and J13. Both connectors are wired the same.

In addition, the table indicates the pins to which each signal must be wired for compatibility with DB25 and DB9 connectors. The serial port pinout is arranged so that you can use a flat ribbon cable between the header and a standard DB9 connector. Split a 20-wire ribbon cable into two 10-wire

sections, each one going to a DB9 connector. Normally PC serial ports use male DB connectors. Table 2-12 shows the manufacturer's part number for mating connectors.

Table 2- 11. Serial Port Connectors (J11, J13)

| Ports          | Pin | Signal<br>Name | Function             | In/Out | DB25<br>Pin | DB9<br>Pin |
|----------------|-----|----------------|----------------------|--------|-------------|------------|
|                | 1   | DCD            | Data Carrier Detect  | IN     | 8           | 1          |
| Serial 1       | 2   | DSR            | Data Set Ready       | IN     | 6           | 6          |
| (J11)          | 3   | RXD            | Receive Data         | IN     | 3           | 2          |
| or<br>Serial 3 | 4   | RTS            | Request To Send      | OUT    | 4           | 7          |
| (J13)          | 5   | TXD            | Transmit Data        | OUT    | 2           | 3          |
|                | 6   | CTS            | Clear to Send        | IN     | 5           | 8          |
|                | 7   | DTR            | Data Terminal Ready  | OUT    | 20          | 4          |
|                | 8   | RI             | Ring Indicator       | IN     | 22          | 9          |
|                | 9   | GND            | Signal Ground        | -      | 7           | 5          |
|                | 10  | N/A            | No Connection        | -      | -           | -          |
|                | 11  | DCD*           | Data Carrier Detect* | IN     | 8           | 1          |
| Serial 2       | 12  | DSR            | Data Set Ready       | IN     | 6           | 6          |
| (J11)          | 13  | RXD            | Receive Data         | IN     | 3           | 2          |
| or<br>Serial 4 | 14  | RTS            | Request To Send      | OUT    | 4           | 7          |
| (J13)          | 15  | TXD            | Transmit Data        | OUT    | 2           | 3          |
|                | 16  | CTS            | Clear to Send        | IN     | 5           | 8          |
|                | 17  | DTR            | Data Terminal Ready  | OUT    | 20          | 4          |
|                | 18  | RI             | Ring Indicator       | IN     | 22          | 9          |
|                | 19  | GND            | Signal Ground        | -      | 7           | 5          |
|                | 20  | TXT            | TxD at TTL level     | -      | -           | -          |

Table 2- 12. J11 and J13 Mating Connector

| Connector Type | Mating Connector         |
|----------------|--------------------------|
| RIBBON         | 3M 3421-7600             |
|                | Latching Clip 3505-8020  |
| DISCRETE WIRE  | MOLEX HOUSING 22-55-2202 |
|                | PIN 16-02-0103           |

## RS-485 Option

You can configure Serial 1 to operate as a two-wire RS-485 port. Use of the RS-485 option offers a low cost, easy-to-use communications and networking multi-drop interface that is suited to a wide variety of embedded applications requiring low-to-medium-speed data transfer between two or more systems.

#### Note

When you configure Serial 1 for RS-485, you cannot use the port for RS-232.

Serial 1's RS-485 interface appears on J20, a two-pin connector. The pinout for J20 is shown in Table 2–13. Table 2–14 shows a compatible mating connector to J20.

 J20 Pin
 Signal

 1
 -I/O

 2
 +I/O

Table 2-13. Serial 1 RS-485 Connector (J20)

Table 2- 14. J20 Mating Connector

| Connector Type      | Mating Connector         |  |
|---------------------|--------------------------|--|
| Discrete Wire       | MOLEX Housing 22-01-2027 |  |
| (Locking Connector) | Pin 08-55-0102           |  |

The RS-485 interface specification requires that both ends of the twisted-pair cable be terminated with 100 ohm resistors. You can terminate the RS-485 interface on J20 with a resistor provided on the LittleBoard/P5x. To terminate the line, install a jumper on W1, as shown in Table 2–15.

Table 2- 15. RS-485 Termination

| W1  | Result                                                           |
|-----|------------------------------------------------------------------|
| On  | Connects a 100 ohm termination resistor between J20-1 and J20-2. |
| Off | No termination                                                   |

# Serial TTL Option

Serial 2 and Serial 4 can be configured for TTL operation. Of the serial ports' output signals, just the transmit (TxD) is supported for TTL. All of the serial ports' input signals are supported by virtue of the fact that the inputs of the RS-232C buffers used on the Little Board/P5x can function as TTL inputs.

The TxD signal for Serial 2 appears on J11-20. The TxD signal for Serial 4 appears on J13-20. The other serial port signals appear in J11 and J13 as shown in Table 2–11.

### **Ampro Custom Serial Features**

The Ampro extended BIOS provides custom serial port features useful in embedded applications.

- The *serial console* feature enables you to operate the Little Board/P5x from a standard ASCII terminal, replacing the standard keyboard and display devices. See *Serial Console Features*, below, for a description of the serial console capabilities.
- The *serial boot* facility enables the Little Board/P5x to boot from code downloaded through a serial port in a manner similar to booting from a local hard disk or from a network.
- The *serial download* feature permits updating the OEM Flash memory device over a serial port.

Refer to Ampro Application Note AAN-9403 for a complete description of these features. Refer to the Ampro Common Utilities manual for descriptions of SERLOAD and SERPROG, utility programs used to support serial booting and serial downloading.

### Serial Console Features

You can connect a device, such as an ASCII video terminal or PC running a video terminal emulation program, to either serial port to act as your system console.

To use the serial console features, connect a serial console device to Serial 1 or Serial 2. Use Setup to enable the serial console feature.

When enabled, the serial console is set up for:

- 9600 baud
- No parity
- 8 bits
- One stop bit

To use an ASCII terminal as the console device for your system, set the serial baud rate, parity, data length, and stop bits of the terminal to match the serial console settings.

For proper display of Setup and POST messages from the BIOS, you must use an IEEE-compatible terminal or terminal emulation program that implements the standard ASCII cursor commands. The required commands and their hexadecimal codes are listed in Table 2– 16.

| Hex | Command               |  |  |
|-----|-----------------------|--|--|
| 08  | Backspace             |  |  |
| 0A  | Line Feed             |  |  |
| 0B  | Vertical Tab          |  |  |
| 0C  | Non-destructive Space |  |  |

Carriage Return

0D

Table 2- 16. Required Cursor Commands

#### Note

Some programs that emulate an ASCII terminal do not properly support the basic ASCII command functions shown in Table 2– 16. Ampro provides a suitable PC terminal emulator program, TVTERM, on the Common Utilities diskette.

After booting this system, the keyboard and screen of the serial terminal become the system console. Note that the programs you execute via the serial terminal must use ROM BIOS video functions (rather than direct screen addressing) for their display I/O.

#### Note

DOS programs that write directly to video RAM will not display properly on a serial console device.

#### Using a Standard PC Keyboard

If you have both a serial terminal and a standard keyboard attached to your system at the same time, both keyboards will function.

### Using Arrow Keys During Setup

During Setup, the serial console arrow keys and function keys must be simulated.

The **arrow keys** are simulated with the substitute keystrokes shown in Table 2-17.

| Function Substitute Keys |             |  |  |
|--------------------------|-------------|--|--|
| Up                       | ^ or Ctrl e |  |  |
| Down                     | v or Ctrl x |  |  |
| Right                    | > or Ctrl d |  |  |
| Left                     | < or Ctrl s |  |  |
| PgUp                     | Ctrl r      |  |  |
| PgDn                     | Ctrl c      |  |  |

Table 2- 17. Arrow Key Substitutions

To simulate the function keys, enter two keystrokes, an "F" followed by the function key number. Thus, function key F3 is simulated with the literal "F3" typed on the keyboard. (Don't type the quotes). F10 is simulated with "F0".

Note that these keystroke simulations are only valid during Setup, not during normal operation.

#### COM Port Table

When the system boots under DOS, the serial ports are initialized to 9600 baud (typical). To preserve the selected console port parameters stored in Setup, the Ampro ROM BIOS deletes the selected console port from the internal COM port table, normally used by DOS to locate the serial

ports. With the port deleted from the COM port table, DOS cannot change its parameters. Because it is not listed in the BIOS COM port table, it is not assigned a COMn designation (COM1, COM2, etc.).

# **Universal Serial Bus (USB) Ports**

The Universal Serial Bus connects USB devices with a USB host, in this case, the Little Board/P5x. The USB physical interconnect is a tiered star topology, or tree, consisting of hubs and USB devices. Each USB segment is a point-to-point connection between hubs or between hubs and USB devices. The entire tree can support up to 127 USB devices. The USB interface standard is intended for keyboards, mice, modems, digitizer pads, and other low- to medium-speed peripherals.

Each USB interface is implemented as a two-wire differential pair for data, a power wire, a ground wire, and a shield wire. The USB port signals appear on J24, the Utility2 connector, as shown in Table 2–18.

|         | ſ           | T                     |  |
|---------|-------------|-----------------------|--|
| J24 Pin | Signal Name | Function              |  |
| 15      | USBPWR1     | USB1 +5 Volt Power    |  |
| 17      | USBP-1      | USB1 Data-            |  |
| 19      | USBP+1      | USB1 Data+            |  |
| 21      | USBGND1     | Ground                |  |
| 23      | SHIELD1     | Cable Shield for USB1 |  |
| 16      | USBPWR2     | USB2 +5 Volt Power    |  |
| 18      | USBP-2      | USB2 Data-            |  |
| 20      | USBP+2      | USB2 Data+            |  |
| 22      | USBGND2     | Ground                |  |
| 24      | SHIELD2     | Cable Shield for USB2 |  |

Table 2– 18. USB Port Pinout on Utility2 Connector

The bus can run at 12 Mbits/second or 1.5 Mbits/second, depending on a pull-up on the peripheral device. A 1.5 KOhm pull-up on the +data line sets the speed to 12 Mbits/second. A 1.5 KOhm pull-up on the -data line sets the speed to 1.5 Mbits/second.

The power to the peripheral device is current limited with a self-resetting fuse.

## Infrared (IrDA) Interface

The Little Board/P5x infrared interface provides for a two-way wireless communications port using infrared as a transmission medium. The Little Board/P5x IrDA interface supports both SIR (Serial Infrared) and FIR (Fast Infrared) standards. The SIR standard allows serial communication at baud rates up to 115K Baud. The FIR standard allows data rates up to 4 Mbits/second.

## Requirements for an IrDA interface

On the Little Board/P5x, the IrDA physical link hardware consists of an IR transmit encoder and IR receiver decoder. To implement an IrDA port, the OEM must supply an IR transducer, which consists of the output driver and IR emitter for transmitting, and the receiver IR detector. Particular IR transducers may require additional external components.

The IrDA port uses the second serial port to drive its internal encoder/decoder. When using the IrDA interface, you cannot use serial 2 as an RS-232 port.

## IrDA Connector (Part of J24)

The IrDA port pinout is listed in Table 2– 19.

| J24 Pin | Signal<br>Name    | Function                     |
|---------|-------------------|------------------------------|
| 4       | IRMODE /<br>IRRXB | Fast IR Receive/Mode Output: |
| 5       | IRTX              | IR Transmit                  |
| 6       | IRRXA             | IR Receive (SIR)             |

Table 2- 19. IrDA Interface Pinout

There are two popular implementations of Fast IR. One uses a separate receive line capable of receiving at the higher data rate (up to 4 Mbytes/second). The other is implemented with a mode control line. When the IR port is set for high speed, the mode output line (FIR/M, J24-4) is high. This switches the external transceiver to high speed mode.

### **Multi-Mode Parallel Port**

The Little Board/P5*x* incorporates a multi-mode parallel port. This port supports four modes of operation:

- Standard PC/AT printer port (output only)
- PS/2-compatible bi-directional parallel port (SPP)
- **■** Enhanced Parallel Port (EPP)
- Extended Capabilities Port (ECP)

This section lists the pinout of the parallel port connector and describes how to configure it for its I/O port and interrupt assignments, how to assign a DMA channel to the port when operating in ECP mode. And programming information, including how to use the port for bi-directional I/O.

## I/O Addresses and Interrupts

The parallel port functions are controlled by eight I/O ports and their associated register and control functionality. The Little Board/P5x parallel port is assigned to the primary parallel port address normally assigned to LPT1 and cannot be changed. You may disable the port in Setup to free the hardware resources for other peripherals.

The parallel port can be configured to generate an interrupt request upon a variety of conditions, depending on the mode the port is in. Assignment of an interrupt to the parallel port is optional, and its use depends on software requirements and which mode of operation you are using. IRQ 7 is the default parallel port IRQ assignment.

Table 2– 20 lists the parallel port addresses and IRQs.

| Selection | I/O Address | Interrupt |
|-----------|-------------|-----------|
| Primary   | 378h - 37Fh | 7         |
| Secondary | 278h - 27Fh | 5         |
| Secondary | 3BCh - 3BFh | 7         |
| Disable   | None        | None      |

Table 2- 20. Parallel Printer I/O Addresses and Interrupt

#### ROM-BIOS Installation of Parallel Ports

Normally, the BIOS assigns the name LPT1 to the primary parallel port, and LPT2 to the secondary parallel port (if present), and so on. However, the BIOS scans the standard addresses for parallel ports and if it only finds a secondary port, it assigns LPT1 to that one. Therefore, if the Little Board's parallel port is enabled, it will be assigned LPT1 by the BIOS. If it is disabled and there is another parallel port in your system, that port will be assigned LPT1 by the BIOS.

The ROM-BIOS scans I/O addresses for parallel ports in the following order: 3BCh, 378h, 278h.

#### **DMA Channels**

In ECP enhancement mode, the parallel port can send and receive data under control of an onboard DMA controller. DMA channels operate with a request/acknowledge hardware handshake protocol between an internal DMA controller and the parallel port logic. On the Little Board/P5x, select a DMA channel in Setup. You can configure the parallel port to use either DMA channel 1 or DMA channel 3.

If you will not be using DMA with the parallel port, leave it disabled. This makes the DMA channel available to other peripherals installed on the expansion buses.

### Parallel Port Connector (J15)

The parallel port appears on J15. Its pinout on J15 is arranged so that a 26-pin ribbon cable attached to J15 can be directly connected to a 25-pin DB-25 connector to match the PC standard pinout. Table 2– 21 gives the connector pinout and signal definitions for the parallel port.

In addition, the table indicates the pins to which each signal must be wired for compatibility with a standard DB25 connector. Normally the PC parallel port uses a female "DB" connector.

Table 2-21. Parallel Port Connections (J15)

| J15<br>Pin | Signal<br>Name | Function            | In/Out | DB25<br>Pin |
|------------|----------------|---------------------|--------|-------------|
| 1          | STB*           | Output Data Strobe  | Out    | 1           |
| 3          | PD 0           | LSB Of Printer Data | I/O    | 2           |
| 5          | PD 1           | Printer Data 1      | I/O    | 3           |
| 7          | PD 2           | Printer Data 2      | I/O    | 4           |
| 9          | PD 3           | Printer Data 3      | I/O    | 5           |
| 11         | PD 4           | Printer Data 4      | I/O    | 6           |
| 13         | PD 5           | Printer Data 5      | I/O    | 7           |
| 15         | PD 6           | Printer Data 6      | I/O    | 8           |
| 17         | PD 7           | MSB Of Printer Data | I/O    | 9           |
| 19         | ACK*           | Character Accepted  | In     | 10          |
| 21         | BUSY           | Cannot Receive Data | In     | 11          |
| 23         | PE             | Out of Paper        | In     | 12          |
| 25         | SLCT           | Printer Selected    | In     | 13          |
| 2          | AUTOFD*        | Autofeed            | Out    | 14          |
| 4          | ERROR          | Printer Error       | In     | 15          |
| 6          | INIT*          | Initialize Printer  | Out    | 16          |
| 8          | SELIN*         | Selects Printer     | Out    | 17          |
| 26         | KEY            | Key Pin             | N/A    |             |

#### Note

For maximum reliability, keep the cable between the board and the device it drives to 10 feet or less in length.

#### IEEE-1284-compliant Cables

Using the parallel port for high-speed data transfer in ECP/EPP modes requires special cabling for maximum reliability.

Some of the parameters for a compliant IEEE-1284 cable assembly include:

- All signals are twisted pair with a signal and ground return
- $\bullet$  Each signal and ground return should have a characteristic unbalanced impedance of 62 +/- 6 ohms within a frequency band of 4 to 16 MHz
- The wire-to-wire crosstalk should be no greater than 10%

Please refer to the IEEE-1284 standard for the complete list of requirements for a compliant cable assembly, including recommended connectors

### Latch-Up Protection

The parallel port incorporates chip protection circuitry on some inputs, designed to minimize the possibility of CMOS "latch up" due to a printer or other peripheral being powered up while the Little Board/P5x is turned off.

## Parallel Port Registers

The low-level software interface to the parallel port consists of eight addressable registers. The address map of these registers is shown in Table 2-22.

| - Table 2 22. Faranci For Regioter Map          |                  |  |  |
|-------------------------------------------------|------------------|--|--|
| Register Name                                   | Address          |  |  |
| Data Port                                       | Base address     |  |  |
| Status Port                                     | Base address + 1 |  |  |
| Control Port                                    | Base address + 2 |  |  |
| EPP Address Port                                | Base address + 3 |  |  |
| EPP Data Port 0                                 | Base address + 4 |  |  |
| EPP Data Port 1                                 | Base address + 5 |  |  |
| EPP Data Port 2                                 | Base address + 6 |  |  |
| EPP Data Port 3                                 | Base address + 7 |  |  |
| Note: EPP registers are only accessible when in |                  |  |  |

Table 2- 22. Parallel Port Register Map

## Standard and Bi-Directional Operation

EPP mode

You can use the parallel port as a standard output-only printer port or as a PS/2-compatible bidirectional data port with up to 12 output lines and 17 input lines. The bi-directional mode can be very valuable in custom applications. For example, you might use it to control an LCD display, scan keyboards, sense switches, or interface with optically isolated I/O modules. All data and interface control signals are TTL-compatible.

Set the parallel port's default mode using Setup.

### Using the Parallel Port in Bi-Directional Mode

To use the port as a bi-directional data or digital control port you must set the default mode to bi-directional in Setup or put it in bi-directional mode with a BIOS call. The following code example shows how to set the parallel port mode to bi-directional.

Within bi-directional mode, the port can be in its input state or output state. The code shown above leaves the port in its input state. An IN instruction of I/O address 378h reads the current state of the data lines.

To change the port between input and output states, write a 1 to bit five of the control register to set the port to its input state; or a 0 to set it to its output state. Here is a code sample for dynamically changing the port direction (after it is in Extended Mode).

```
; Code to change the parallel port direction to input
;-----
  DX,37A
IN AL, DX
OR AL, 20h
                     ;set bit 5 (input)
TUO
   DX,AL
;______
; Code to change the parallel port direction to output
;-----
VOM
   DX,37Ah
IN AL, DX
   AL,0DFh
                 ;clear bit 5
AND
OUT
   DX,AL
```

### Using the Control Lines for Additional I/O

Besides the eight data lines, you can use the four control lines (STB\*, AUTOFD\*, INIT\*, and SELIN\*) as general purpose output lines. Similarly, you can use the five status lines (ERROR\*, SLCT, PE, ACK\*, and BUSY) as general purpose input lines.

You can read the four control lines and use them as input lines. These lines have open collector drivers with 4.7K ohm pull-ups. To use a control line as an input line, you must first write to its corresponding bit in the control register. If the line is inverting (\*), write a 0, otherwise write a 1. This will cause the line to float (pulled up by the 4.7K ohm resistors). When a line floats, you can use it as an input.

#### Enabling the Parallel Port Interrupt

Bit 4 in the Control Register enables the parallel port interrupt. If this bit is high 1, then a rising edge on the ACK\* (IRQ) line will produce an interrupt on the parallel port interrupt, IRQ7.

Table 2– 23 lists the parallel port register bits.

Table 2-23. Parallel Port Register Bits

| Register                                | Bit    | Signal Name or Function | In/Out | Active<br>High/Low | J5<br>Pin | DB25F<br>Pin |
|-----------------------------------------|--------|-------------------------|--------|--------------------|-----------|--------------|
| DATA                                    | 0      | PD 0                    | I/O    | High               | 6         | 2            |
| (378h)                                  | 1      | PD 1                    | I/O    | High               | 10        | 3            |
| , ,                                     | 2      | PD 2                    | I/O    | High               | 14        | 4            |
|                                         | 2<br>3 | PD 3                    | I/O    | High               | 18        | 5            |
|                                         | 4      | PD 4                    | I/O    | High               | 22        | 6            |
|                                         | 5      | PD 5                    | I/O    | High               | 26        | 7            |
|                                         | 6      | PD 6                    | I/O    | High               | 30        | 8            |
|                                         | 7      | PD 7                    | I/O    | High               | 34        | 9            |
| STATUS                                  | 0      | TMOUT                   | In     |                    |           |              |
| (379h)                                  | 1      | 0                       |        |                    |           |              |
|                                         | 2<br>3 | 0                       |        |                    |           |              |
|                                         |        | ERROR*                  | In     | Low                | 8         | 15           |
|                                         | 4      | SLCT                    | In     | High               | 50        | 13           |
|                                         | 5      | PE                      | In     | High               | 46        | 12           |
|                                         | 6      | ACK* (IRQ)              | In     | Low                | 38        | 10           |
|                                         | 7      | BUSY                    | In     | High               | 42        | 11           |
| CONTROL                                 | 0      | STB*                    | Out*   | Low                | 2         | 1            |
| (37Ah)                                  | 1      | AUTOFD*                 | Out*   | Low                | 4         | 14           |
|                                         | 2      | INIT*                   | Out*   | High               | 12        | 16           |
|                                         | 3      | SELIN*                  | Out*   | High               | 16        | 17           |
|                                         | 4      | IRQE                    |        | High               |           |              |
|                                         | 5      | PCD                     |        | High               |           |              |
|                                         | 6      | 1                       |        |                    |           |              |
|                                         | 7 1    |                         |        |                    |           |              |
| * Can also be used as input (see text). |        |                         |        |                    |           |              |

Parallel port register bit definitions (Table 2– 24):

Table 2– 24. Standard and PS/2 Mode Register Bit Definitions

| Signal<br>Name | Full Name                   | Description                                                                                                    |  |
|----------------|-----------------------------|----------------------------------------------------------------------------------------------------|--|
| TMOUT          | Time-out                    | Valid only in EPP mode , this signal goes true after a 10 μS time-out has occurred on the EPP bus. This bit is cleared by reset. |  |
| ERR*           | Error                       | Reflects the status of the -ERROR input. 0 means an error has occurred.                                                          |  |
| SLCT           | Printer selected status     | Reflects the status of the SLCT input. 1 means a printer is on-line.                                                             |  |
| PE             | Paper end                   | Reflects the status of the PE input. 1 indicates paper end.                                                                      |  |
| ACK*           | Acknowledge                 | Reflects the status of the ACK input. 0 indicates a printer received a character                                                 |  |
| BUSY*          | Busy                        | Reflects the complement of the BUSY input. 0 indicates a printer is busy.                                                        |  |
| STB*           | Strobe                      | This bit is inverted and output to the -STROB pin.                                                                               |  |
| AUTOFD         | Auto feed                   | This bit is inverted and output to the -AUTOFD pin.                                                                              |  |
| INIT*          | Initiate output             | This bit is output to the -INIT pin.                                                                                             |  |
| SELIN*         | Printer select input        | This bit is inverted and output to the pin. It selects a printer.                                                                |  |
| IRQE           | Interrupt request<br>enable | When set to 1, interrupts are enabled. An interrupt is generated by the positive-going - ACK input.                              |  |
| PCD            | Parallel control direction  | When set to 1, port is in input mode. In printer mode, the printer is always in output mode regardless of the state of this bit. |  |
| PD0-PD7        | Parallel Data Bits          |                                                                                                    |  |

# **Floppy Disk Interface**

The on-board floppy disk controller and ROM BIOS support one or two floppy disk drives in any of the standard DOS formats shown in Table 2-25.

| Capacity | Drive Size | Tracks | Data Rate |
|----------|------------|--------|-----------|
| 360K     | 5-1/4 inch | 40     | 250 KHz   |
| 1.2M     | 5-1/4 inch | 80     | 500 KHz   |
| 720K     | 3-1/2 inch | 80     | 250 KHz   |
| 1.44M    | 3-1/2 inch | 80     | 500 KHz   |

Table 2-25. Supported Floppy Formats

### Floppy Drive Considerations

Nearly any type of soft-sectored, single or double-sided, 40 or 80 track, 5-1/4 inch or 3-1/2 inch floppy disk drive is usable with this interface. Using higher quality drives improves system reliability. Here are some considerations about the selection, configuration, and connection of floppy drives to the Little Board/P5x.

- **Drive Interface** The drives must be compatible with the board's floppy disk connector signal interface, as described below. Ampro recommends any standard PC-or AT-compatible 5-1/4 inch or 3-1/2 inch floppy drive.
- **Drive Quality** Use high quality, DC servo, direct drive motor floppy disk drives.
- **Drive Select Jumpering** Both drives must be jumpered to the second drive select.
- **Floppy Cable** For systems with two drives, use a floppy cable with conductors 10-16 twisted between the two drives. This is standard practice for PC-compatible systems.
- **Drive Termination** Resistive terminations should be installed only on the drive connected to the last interface cable connector (farthest from the board). Near-end cable termination is provided on the Little Board/P5*x*.
- **Head Load Jumpering** When using drives with a Head Load option, jumper the drive for head load with motor on rather than head load with drive select. This is the default for PC-compatible drives.
- **Drive Mounting** If you mount a floppy drive very close to the Little Board or another source of EMI, you may need to place a thin metal shield between the disk drive and the device to reduce the possibility of electromagnetic interference.

# Floppy Interface Configuration

The floppy interface is configured using Setup to set the number and type of floppy drives connected to the system. Refer to the Setup section starting on page 2–62 for details.

If you don't use the floppy interface, disable it in Setup. This frees the floppy's I/O addresses, IRQ6, and DMA channel 2 for use by other peripherals installed on the PC/104 bus.

# Floppy Interface Connector (J14)

Table 2-26 shows the pinout and signal definitions of the floppy disk interface connector, J14. The pinout of J14 meets the AT standard for floppy drive cables. Table 2-27 shows the manufacturer's part numbers for mating connectors.

Table 2- 26. Floppy Disk Interface Connector (J14)

| Pin  | Signal Name | Function         | In/Out |
|------|-------------|------------------|--------|
| 2    | RPM/RWC*    | Speed/Precomp    | OUT    |
| 4    | N/A         | (Not used)       | N/A    |
| 6    | N/A         | Key pin          | N/A    |
| 8    | IDX*        | Index Pulse      | IN     |
| 10   | MO1*        | Motor On 1       | OUT    |
| 12   | DS2*        | Drive Select 2   | OUT    |
| 14   | DS1*        | Drive Select 1   | OUT    |
| 16   | MO2*        | Motor On 2       | OUT    |
| 18   | DIRC*       | Direction Select | OUT    |
| 20   | STEP*       | Step             | OUT    |
| 22   | WD*         | Write Data       | OUT    |
| 24   | WE*         | Write Enable     | OUT    |
| 26   | TRKO*       | Track 0          | IN     |
| 28   | WP*         | Write Protect    | IN     |
| 30   | RDD*        | Read Data        | IN     |
| 32   | HS*         | Head Select      | OUT    |
| 34   | DCHG*       | Disk Change      | IN     |
| 1-33 | (all odd)   | Signal grounds   | N/A    |

Table 2-27. J14 Mating Connector

| Connector Type | Mating Connector                          |
|----------------|-------------------------------------------|
| RIBBON         | 3M 3414-7600                              |
| DISCRETE WIRE  | MOLEX HOUSING 22-55-2342<br>PN 16-02-0103 |

## **EIDE Hard Disk Interface**

The Little Board/P5x provides an interface for up to four Integrated Device Electronics (IDE) peripheral devices, such as hard disk drives and CD-ROM drives.

- The *primary* IDE interface appears at connector J12, a 40-pin, dual-row connector.
- The *secondary* IDE interface appears at connector J17, also a 40-pin, dual-row connector.

Table 2-28 shows the interface signals and pin outs for the IDE interface connectors. Table 2-29 shows manufacturer's part numbers for mating connectors.

For maximum reliability, keep IDE drive cables less than 18 inches long.

Table 2– 28. IDE Interface Connectors (J12, J17)

| Pin<br>J12, J17 | Signal Name | Function               | In/Out |
|-----------------|-------------|------------------------|--------|
| 1               | HOST RESET* | Reset signal from host | OUT    |
| 2               | GND         | Ground                 | OUT    |
| 3               | HOST D7     | Data bit 7             | I/O    |
| 4               | HOST D8     | Data bit 8             | I/O    |
| 5               | HOST D6     | Data bit 6             | I/O    |
| 6               | HOST D9     | Data bit 9             | I/O    |
| 7               | HOST D5     | Data bit 5             | I/O    |
| 8               | HOST D10    | Data bit 10            | I/O    |
| 9               | HOST D4     | Data bit 4             | I/O    |
| 10              | HOST D11    | Data bit 11            | I/O    |
| 11              | HOST D3     | Data bit 3             | I/O    |
| 12              | HOST D12    | Data bit 12            | I/O    |
| 13              | HOST D2     | Data bit 2             | I/O    |
| 14              | HOST D13    | Data bit 13            | I/O    |
| 15              | HOST D1     | Data bit 1             | I/O    |
| 16              | HOST D14    | Data bit 14            | I/O    |
| 17              | HOST D0     | Data bit 0             | I/O    |
| 18              | HOST D15    | Data bit 15            | I/O    |
| 19              | GND         | Ground                 | OUT    |
| 20              | KEY         | Keyed pin              | N/C    |
| 21              | DRQ0        | DMA Request 0          | OUT    |
| 22              | GND         | Ground                 | OUT    |
| 23              | HOST IOW*   | Write strobe           | OUT    |
| 24              | GND         | Ground O               |        |
| 25              | HOST IOR*   | Read strobe            | OUT    |
| 26              | GND         | Ground Ol              |        |
| 27              | IDERDY      | I/O Channel Ready      | OUT    |
| 28              | RSVD        | Reserved               | N/C    |
| 29              | DACK0*      | DMA Acknowledge 0      | IN     |

Table 2– 28 (cont.). IDE Interface Connectors (J12, J17)

| Pin | Signal Name | Function                | In/Out |
|-----|-------------|-------------------------|--------|
| 30  | GND         | Ground                  | OUT    |
| 31  | HOST IRQ14  | Drive interrupt request | IN     |
| 32  | IDE16       | IOCS16                  | OUT    |
| 33  | HOST A1     | Drive address 1         | OUT    |
| 34  | RSVD        | Reserved                | N/C    |
| 35  | HOST A0     | Drive address 0         | OUT    |
| 36  | HOST A2     | Drive address 2         | OUT    |
| 37  | HOST CS0*   | Chip select             | OUT    |
| 38  | HOST CS1*   | Chip select             | OUT    |
| 39  | RSVD        | Reserved                | N/C    |
| 40  | GND         | Ground                  | OUT    |

Table 2-29. J12, J17 Mating Connectors

| Connector Type  | Mating Connector                           |
|-----------------|--------------------------------------------|
| RIBBON, 40 wire | 3M 3417-7600<br>Latching Clip 3505-8040    |
| DISCRETE WIRE   | MOLEX HOUSING 22-55-2402<br>PIN 16-02-0103 |

# **IDE Interface Configuration**

Use Setup to specify your IDE hard disk drive types. Refer to the Setup section beginning on page 2–62 for details.

If you do not find a drive type whose displayed parameters match the drive you are using, use drive type USER. It allows you to manually enter the drive's parameters. The drive manufacturer provides the drive parameters—check the drive's documentation for the proper values to enter.

If you are using a newer IDE drive, use drive type AUTO. It automatically configures the drive type parameters from information provided by the drive itself.

# **Compact Flash Solid-State Disk**

The Little Board/P5x connector J23 supports a Compact Flash device, a solid-state IDE hard-disk emulator. It acts as a removable hard-disk drive. You can format, read, and write the Compact Flash device much as you would a standard IDE drive.

## **Enabling the Drive**

The Compact Flash interface emulates an IDE drive to the operating system. Note that the Compact Flash interface takes up one of the positions of the primary IDE drive controller. If you use the Compact Flash interface, you can only add one additional hard drive to the primary IDE controller.

## Master/Slave Setting

The Compact Flash interface can be configured to emulate a master or slave IDE device in the system.

- To configure the drive as *master*, install a jumper on W12.
- To configure the drive as *slave*, remove the jumper on W12.

Note that an IDE drive attached to the primary IDE controller must have the opposite setting.

### Solid-State Disk Preparation

To prepare Compact Flash device for use in the system, insert the device in connector J23. Boot the system and prepare the drive just as you would a new IDE drive. That is, use the DOS FDISK utility to set up one or more partitions, and then use the DOS FORMAT utility to format the drive.

A Compact Flash device, properly formatted and programmed, can be used as a boot drive. To do so, you must configure the drive to be master by installing a jumper on W12. First FDISK the device as a primary DOS partition, then format the drive using the /S option to include the DOS operating system.

## **UltraSCSI INTERFACE**

The Little Board/P5x features an optional PCI Small Computer System Interface (UltraSCSI) controller. This subsystem is available by special order. It is not assembled on the standard versions of the Little Board P5x. The SCSI port uses a 50-pin male header connector (J9) to interface with peripherals. This connector provides an 8-bit path to the peripheral device, standard for most peripherals. The controller subsystem is internally connected to the PCI expansion bus. Table 2– 30 shows the pinout and signal definitions of the SCSI interface. Refer to your SCSI device documentation or the ANSI X3.131 SCSI specification for detailed information on the SCSI signal functions.

#### Note

For maximum reliability, keep the SCSI cable as short as possible for data transfer rates above 10 MB/s.

### UltraSCSI Connector

Table 2– 30 shows the pinout of the SCSI interface connector, J9. Table 2– 31 shows manufacturer's part numbers for mating connectors.

| Pin | Signal                    | Function         | Pin | Signal      | Function                |
|-----|---------------------------|------------------|-----|-------------|-------------------------|
| 2   | DB0*                      | Data Bit 0 (LSB) | 4   | DB1*        | Data Bit 1              |
| 6   | DB2*                      | Data Bit 2       | 8   | DB3*        | Data Bit 3              |
| 10  | DB4*                      | Data Bit 4       | 12  | DB5*        | Data Bit 5              |
| 14  | DB6*                      | Data Bit 6       | 16  | DB7*        | Data Bit 7              |
| 18  | DBP*                      | Data Bit Parity  | 26  | TERM<br>PWR | Termination +5V DC      |
| 32  | ATN*                      | Attention        | 34  | GROUND      | Signal Ground           |
| 36  | BSY*                      | Busy             | 38  | ACK*        | Transfer<br>Acknowledge |
| 40  | RST*                      | Reset            | 42  | MSG*        | Message                 |
| 44  | SEL*                      | Select           | 46  | C/D*        | Control/Data            |
| 48  | REQ*                      | Transfer Request | 50  | I/O*        | Data Direction          |
| 25  | N/A                       | Key Pin          |     |             |                         |
|     | 1-49(odd), 20,22,24,28,30 |                  |     | Gro         | ound                    |

Table 2- 30. SCSI Interface Connector (J9)

Table 2-31. J9 Mating Connectors

| Connector Type | Mating Connector                               |
|----------------|------------------------------------------------|
| RIBBON         | 3M 3425-7600<br>Latching Clip 3505-8050        |
| DISCRETE WIRE  | MOLEX HOUSING 22-55-<br>2502<br>PIN 16-02-0103 |

## **SCSI Interface Configuration**

Enable or disable the SCSI interface using Setup. Refer to the Setup description beginning on page 2–62.

### **Interrupt Request Assignment**

The SCSI interface is a PCI peripheral and is assigned to a PCI interrupt using the plug-and-play logic in the BIOS. No user setup is required

#### **Active Terminators**

The SCSI interface uses "active terminators" for the SCSI bus. Active terminators draw less current than 330/220 ohm terminators (standard for non-UltraSCSI interfaces), are less susceptible to noise, and are required for the high data transfer rates of UltraSCSI. Termination is controlled by the SCSI BIOS. There is no user setting.

Only the SCSI devices on each end of the SCSI bus should be terminated.

#### **External Termination Power Option**

You can power external SCSI terminations from the Little Board/P5x. A jumper option, W2, connects power (+5V) to the SCSI bus TERMPWR signal (J9, pin 26). The board includes a Schottky protection diode to prevent damage to the board by current flowing *from* the SCSI bus and a self-resetting fuse to prevent damage to the board should the output become shorted. The fuse resets automatically when the short is removed.

#### **SCSI ID**

Every SCSI device must be configured for a specific SCSI bus ID, between 0 and 7. The default ID for the SCSI controller is 7 and should not be used by peripherals you attached to the SCSI bus. Set disk drive and other SCSI target device IDs to 0-6. The SCSI BIOS automatically detects SCSI devices on the bus and logs them in at boot time.

### Flat Panel/CRT Video Controller

The Little Board/P5x provides an integrated high-performance super-VGA video controller. The video controller supports both CRT and flat panel displays. The standard video controller supports only 3.3V video panels. (You can order an adapter to convert the 3.3V signals to 5V for 5V panels.)

There are five connectors associated with the video display. These connectors are summarized in Table 2– 32. Complete hardware details about each connector and the features they support are provided in sections that follow.

| Name                         | Connector | Pins/Type                      | Description                                                                                                    |
|------------------------------|-----------|--------------------------------|----------------------------------------------------------------------------------------------------|
| Flat Panel                   | J3        | 50-pin Shrouded<br>.100 Header | Provides connections for a broad array of standard flat panel displays. Intended for a standard 50-wire ribbon cable.                                                                                                    |
|                              | J25       | 16-pin Shrouded<br>.100 Header | Provides additional connections for flat-panel video data.                                                                                                    |
| LCD Bias<br>Supply<br>Option | J4        | 12-pin .100<br>Header          | Ampro provides a small add-on board that can supply the Vee voltage for the most common LCD flat panel displays. The board mounts to this connector. For details about the Vee Supply Option, refer to its section, below. |
| CRT                          | J5        | 10-pin Shrouded<br>.100 Header | Provides connections for a CRT display. To connect to a standard CRT cable, use a short "transition cable" to a DB-15 connector. The pinout for a transition cable is provided below.                                      |
| ZV Port                      | J6        | 26-pin 2mm<br>Header           | Provides connections for external video overlay signals.                                                                                                    |

Table 2- 32. Video Connector Summary

# Connecting a Flat Panel (J3)

Signals for a wide range of flat-panel displays, both color and gray-scale, appear on connectors J3 and J25. Although flat panels of a similar type use similar sets of signals from the video controller, they do not share a standardized interface connector pin configuration. Note, also, that the names of panel control signals vary from manufacturer to manufacturer. Read the description of each signal carefully to determine how each signal is to be used for the display you choose. Refer to the panel manufacturer's technical literature to determine how to wire a cable for the panel you choose for your application.

In many applications, the power management functions control the LCD display, for example, in portable equipment. Furthermore, power and signals must be sequenced in time when the system is energized to prevent damage to the display. The Little Board/P5x video controller provides power and signal conditioning to meet these requirements.

Table 2– 33 lists the signals available on connector J3. Table 2– 34 shows compatible mating connectors to J3.

Table 2– 33. Flat Panel Video Connector (J3)

| Pin                              | Signal<br>Name | Description                                                                                                    |  |
|----------------------------------|----------------|----------------------------------------------------------------------------------------------------|--|
| 2, 34, 37                        | +3.3V          | Panel power                                                                                                    |  |
| 3                                | +12V           | +12 Volt supply (from J10)                                                                                                    |  |
| 5                                | ShfClk         | Shift Clock. Pixel clock for flat panel data.                                                                                                    |  |
| 7                                | M DE           | M signal for panel AC drive control. Sometimes called ACDCLK or AC Drive. May also be configured to be -BLANK or as Display Enable (DE) for TFT panels.                                                                                 |  |
| 9                                | LP             | Latch Pulse. Sometimes called Load Clock, Line Load, or Input Data Latch. It's the flat panel equivalent of HSYNC.                                                                                                    |  |
| 10                               | FLM            | First Line Marker. Also called Frame Sync or Scan Start-up. Flat panel equivalent to VSYNC.                                                                                                    |  |
| 12–31                            | FP0-<br>FP19   | Flat panel video data 0 through 19 (in order).                                                                                                    |  |
| 32, 33                           | +5V            | +5 Volt supply from Little Board/P5x                                                                                                    |  |
| 35                               | ENABLK         | Enable backlight. Power control for panel backlight. Active high.                                                                                                    |  |
| 36                               | EBKL*          | Enable backlight. Power control for panel backlight. Active low.                                                                                                    |  |
| 38                               | ENAVEE         | Enable Vee, active high. Power sequencing control for panel bias voltage. This signal is sent to the optional Vee supply board to control Vee output.                                                                                   |  |
| 39                               | ENAVDD         | Enable Vdd. Power sequencing control for panel driver electronics Vdd. Active high. This signal is used to switch VDVP (pin 44).                                                                                                    |  |
| 41                               | FP20           | Video data 20                                                                                                    |  |
| 42                               | FP21           | Video data 21                                                                                                    |  |
| 43                               | FP22           | Video data 22                                                                                                    |  |
| 44                               | VDDP           | Switched V_LCD supply to panel                                                                                                    |  |
| 45                               | FP23           | Video data 23                                                                                                    |  |
| 46                               | VEE            | Switched Vee supply to panel (from LCD Bias Supply option board or your own switched supply).                                                                                                    |  |
| 47                               | ECONT          | External contrast adjustment voltage. This is an input to the flat panel to control the panel contrast ratio. The Ampro LCD Bias Supply option board provides this signal and a means of attaching an external contrast adjustment pot. |  |
| 50                               | +12SAFE        | Switched +12V supply to backlight power converter.                                                                                                    |  |
| 1, 4, 6, 8,<br>11, 40, 48,<br>49 | Ground         | Ground                                                                                                    |  |

Table 2-34. J3 Mating Connectors

| Connector Type | Mating Connector                           |
|----------------|--------------------------------------------|
| RIBBON         | 3M 4325-7600                               |
| DISCRETE WIRE  | MOLEX HOUSING 55-22-2502<br>PIN 16-02-0103 |

The flat-panel video controller supports LCD panels that require up to 36 data bits. J3 supplies the lower 24 data bits (FP0 - FP23), and connector J25 has the additional 12 bits. Table 2– 35 lists the signals available on connector J25, and Table 2– 36 shows J25 mating connectors.

Table 2– 35. Flat Panel Extension Video Connector (J25)

| Pin       | Signal<br>Name | Description        |
|-----------|----------------|--------------------|
| 3 - 14    | FP24 - FP35    | Video data 24 - 35 |
| 1,2,15,16 | Ground         |                    |

Table 2- 36. J25 Mating Connectors

| Connector Type | Mating Connector                           |
|----------------|--------------------------------------------|
| RIBBON         | 3M 3452-7600<br>Latching Clip 3505-8016    |
| DISCRETE WIRE  | MOLEX Housing 22-55-2162<br>Pin 16-02-0103 |

## **Power Sequencing**

Some LCD flat-panel displays can be damaged when its various voltages and data signals are applied at power up. This can result in damage to the panel or reduction of its operational life. The on-board video controller provides switched power lines that apply power and data signals in the proper sequence, controlled by the video BIOS. The board also provides the control signals, in case you need to provide your own switched power supply lines in your embedded system.

The Little Board/P5x supports automatic sequencing of Vdd (VDDP) and +12V (+12SAFE, for an external backlight power inverter). The Ampro LCD Bias Supply board (described below) supports automatic power sequencing of Vee, controlled by ENAVEE.

If you want to manage your own supplies, you must enable the power using the special enable signals provided on connector J3, ENAVEE, ENAVDD, and ENABKL.

### **Advanced Power Management**

The same signals that support power sequencing are also used to provide the power management feature. In "panel off mode" both the CRT and flat-panel interfaces are turned off, but the VGA subsystem (registers and display memory) remain powered. In "standby mode", the CRT and flat-panel interfaces are turned off, and in addition, the VGA subsystem is turned off. The screen DRAM is placed in a low-power mode in which only the DRAM is refreshed.

## **BIOS Support of Standard Flat Panels**

The Little Board/P5x supports flat-panel BIOS settings for up to 16 popular LCD panels. You select which flat-panel BIOS settings to use in Setup. For details about configuring the video controller, refer to the description of the Integrated Peripherals Setup on page 2–62. For the current list of supported LCD panels, look at the Ampro Website at www.ampro.com.

If you plan to use an unsupported panel, you must modify the standard BIOS to support the panel. Ampro can provide a BIOS modification kit you can use to do this. The new video BIOS is then loaded into the on-board Flash device.

To install the new video BIOS code in the on-board OEM Flash memory device:

- Install jumper W11 to write-enable the Flash device.
- Install your new video BIOS code in the on-board Flash device using a utility called PGM5X.COM, supplied by Ampro on the utility disk that comes with the Little Board/P5*x* Development Platform.
- Remove W11 to write-protect the on-board Flash device.

PGM5X is a DOS utility designed to write to the on-board Flash device. (The on-board Flash device contains the system's BIOS, the video BIOS, the SCSI BIOS.) Instructions for this utility are provided on the utility diskette. Contact your Ampro sales representative or Ampro Technical Support for information about the Little Board/P5x Flat-Panel BIOS Modification Kit.

# The LCD Bias Supply Option (J4)

The LCD Bias Supply Option is a small circuit board that supplies Vee power to an LCD display. The board converts the +5V from the Little Board/P5x to the Vee voltage (between 15V and 35V, negative or positive) required by some LCD panels, and makes this voltage available on the flat-panel connector J3. It uses the signal, ENAVEE, to apply Vee power to the panel in the proper sequence with other signals. In addition, the board provides a contrast control as well as a way of providing an external contrast control.

The Ampro LCD Bias Supply option mounts parallel to the Little Board/P5x, connected to the board via a 12-pin connector, J4. You secure the board to the Little Board/P5x using a 0.6 inch standoff. Table 2–37 shows the connector pinout for J4, with a description of each signal. Note that some of its output signals also appear on the flat panel connector, J3.

| J4 Pin | J3 Pin | Description                                                        |
|--------|--------|--------------------------------------------------------------------|
| 1      |        | Ground                                                             |
| 2      |        | +5V to the Vee Supply Option board                                 |
| 4      |        | Ground                                                             |
| 6      | 38     | Enable Vee — TTL control signal, driven by the VGA controller chip |
| 8      |        | Ground                                                             |
| 11     | 46     | Vee Output, to panel                                               |
| 12     | 47     | Contrast adjustment — analog control signal                        |

Table 2– 37. LCD Bias Supply Option Connector (J4)

### **Selecting Vee Polarity**

Most LCD displays require a Vee supply of between 15V and 35V. Some panels need a negative supply, and some a positive supply. The LCD Bias Supply Option provides a jumper for selecting the Vee output polarity. To select the polarity for the panel you will be using, set the jumper on W1 (on the LCD Bias Supply board, not on the Little Board/P5x) as follows:

■ Negative Vee W1-1/2 ■ Positive Vee W1-2/3

#### Note

Incorrect Vee polarity or voltage can damage an LCD panel. Set the polarity and voltage on the Vee supply before connecting the LCD panel.

### **Attaching an External Contrast Control**

Vee controls the contrast of the LCD display. (Do not confuse this with a backlight, which illuminates the screen using one or more fluorescent tubes. Backlights generally require a high voltage AC supply.)

An on-board control (R1) on the LCD Bias Supply board allows you to set the precise Vee voltage for the contrast you require. However, you may want to provide a more accessible Vee control so that a user can set the display contrast to accommodate various ambient lighting conditions. The board provides a jumper and control signal to allow the attachment of a remote potentiometer.

To use the contrast potentiometer on the LCD Bias Supply board, install a jumper on W2 on the LCD Bias Supply board.

To use an external potentiometer, remove the jumper from W2, and connect a circuit as shown in Figure 2– 4 between J3-47 and ground.

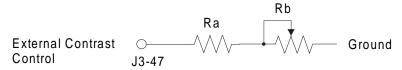

Figure 2- 4. External Contrast Adjustment for LCD panels

Select Ra and Rb to provide the appropriate voltage range adjustment for the LCD panel you are using. Consult your panel's technical literature for the range of voltages you need to supply for the contrast adjustment. Use the following formulae to calculate the resistor values (in K Ohms).

$$Ra = \frac{270}{\text{(Vee max/1.5) - 1}} - 12 \qquad \qquad Rb = \frac{270}{\text{(Vee min/1.5) - 1}} - 12 - Ra$$

### **Example:**

Suppose the following values are shown in the panel's data sheet:

Vee Max = 24 V

Vee min = 20 V

Calculate the required resistor values as follows:

$$Ra = (270 / ((24 / 1.5) - 1)) - 12$$

 $Ra = 6K \Omega$ 

$$Rb = (270 / ((20 / 1.5) - 1)) - 12 - 6$$

 $Rb = 3.9K \Omega$ 

In this example, you would use 6K  $\Omega$  for Ra and a 3.9K  $\Omega$  potentiometer for Rb.

# Connecting a CRT (J5)

Analog video signals from the video controller appear on a 10-pin dual-row header, J5. These signals are compatible with the standard video monitors commonly used with desktop PCs. Specifications for compatible monitors are provided in *Chapter 3, Technical Specifications*.

Normally, signals from J5 are connected to a standard DB-15 video connector by a "transition cable," made from a ribbon cable connectors and a short length of 10-wire ribbon cable. A transition cable can connect the video signals to a bulkhead-mounted DB-15 connector, allowing any standard CRT to be easily connected using a standard monitor video cable.

+5V power, protected by fuse F3, can supply power to an external device, such as an NTSC Video adapter module.

Table 2-38 gives the signal pinout of J5 and pin connections for a DB-15 connector. Table 2-39 shows J5 mating connectors.

Table 2– 38. CRT Interface Connector (J5)

| Pin | Signal Name      | DB-15 |
|-----|------------------|-------|
| 1   | Red              | 1     |
| 2   | Ground           | 6     |
| 3   | Green            | 2     |
| 4   | Ground           | 7     |
| 5   | Blue             | 3     |
| 6   | Ground           | 8     |
| 7   | Horizontal Sync. | 13    |
| 8   | Ground           | 10    |
| 9   | Vertical Sync.   | 14    |
| 10  | +5V Power        | -     |

Table 2- 39. J5 Mating Connectors

| Connector Type | Mating Connector                           |
|----------------|--------------------------------------------|
| RIBBON         | 3M 3473-7600<br>Latching Clip 3505-8010    |
| DISCRETE WIRE  | MOLEX HOUSING 22-55-2102<br>PIN 16-02-0103 |

# ZV Port Interface (J6)

This section describes the ZV port interface (J6). The ZV port is a PCMCIA standard for video input. The ZV port can be used to receive video data in either RGB or YUV format. The input data can be scaled, positioned, and can overlay the Little Board/P5x's VGA data stream. It can use color keying for non-rectangular windowing, or X-Y window keying.

For further information about the ZV port and its uses, read application notes for the 69000 video controller, available at the Intel Website, **http://www.intel.com**.

J6 is a high density connector with 2mm pitch pins. Table 2-40 lists the signals and pin numbers for J6 and Table 2-41 lists a compatible mating connector.

Table 2- 40. ZV Port Connector (J6)

| J6 Pin               | Name       | Function                            |
|----------------------|------------|-------------------------------------|
| 1 - 16               | VP0 - VP15 | Video Data Inputs                   |
| 18                   | VREF       | Vertical Reference Input            |
| 20                   | HREF       | Horizontal Reference Input          |
| 22                   | RSVD       | Reserved                            |
| 24                   | PCCK       | PC                                  |
| 26                   | PCLK       | Video Clock Output (DCLK or DCLK/2) |
| 17, 19, 21,23,<br>25 | Ground     |                                     |

Table 2- 41. J6 Mating Connector

| Mating Connector           |                          |  |
|----------------------------|--------------------------|--|
| Discrete Wire:             |                          |  |
| Molex Housing<br>Molex Pin | 51110-2650<br>50394-8051 |  |

# Disabling the Video Controller

The video controller can be disabled in Setup. There are no jumpers to change.

### **Ethernet Network Interface**

This section describes the hardware of the Ethernet interface and discusses relevant software considerations.

### Hardware Description

The Ethernet subsystem is based on the AMD Am79C972 PCnet™ Fast+ Enhanced 10/100 PCI Ethernet Controller coupled with a Level 1, Inc. LXT970a dual-speed fast Ethernet transceiver. The Ethernet controller fully supports IEEE 802.3 Ethernet standards, and supports standard 10BaseT and 100BaseT via a standard RJ-45 connector.

The Ethernet controller interfaces to the PCI portion of the bus. Features of this controller include:

- Speed auto-negotiation (complies with IEEE802.3u standard)
- Full-duplex operation at 10 Mb/s and 100 Mb/s
- Low-power energy modes

## Ethernet RJ-45 Interface Connector (J7)

Connector J7 is a standard RJ-45 jack for connecting directly to an Ethernet network using category 5 UTP/STP cabling.

Table 2– 42 lists the signals and pin numbers of the Ethernet connector, J7:

| J7 Pin     | Function      |
|------------|---------------|
| 1          | TX +          |
| 2          | TX -          |
| 3          | RX +          |
| 6          | RX -          |
| 4, 5, 7, 8 | Signal Common |

Table 2- 42. Ethernet RJ-45 Connector (J4)

### **Ethernet Interface Software**

#### Manufacturer's Ethernet ID

Each manufacturer of Ethernet network adapters and interfaces is assigned a unique manufacturer's ID by the IEEE Standards Office. A network address consists of 48 bits. The upper 24 bits are the manufacturer's ID and the lower 24 bits are the board's unique ID.

For developers who are creating network applications, knowing the manufacturer's ID for network adapters attached to the network may or may not be important.

Ampro's 24-bit manufacturer's ID for Ethernet controllers is displayed in hex as follows:

00 40 53

### **Network Operating Systems**

The Ethernet interface is typically connected in a network controlled by a network operating system. The network operating system may be part of the computer's operating system or be provided separately. For example, Windows® NT provides the network operating system as part of computer's operating system. Novell's NetWare $^{\text{TM}}$  provides a separate, add-on network operating system for DOS and Windows. The network operating system provides file server and network services to the distributed systems connected to the network. Each node on the network must have a compatible network operating system installed as well.

Modern network architectures are based on the OSI model, which defines layers of software between the network hardware, the network operating system, and the applications that use the network services. The actual Ethernet cable and the Little Board/P5x hardware interface are at the bottom level. A driver program at the next level handles communication between the hardware and the operating system, masking any unique differences in the hardware from the layers above it, including the network operating systems.

#### **Network OS Drivers**

The Little Board/P5x Ethernet subsystem uses AMD PCnet-family drivers, available from AMD. The driver is the only unique software you need to use the Little Board/P5x. The supported network operating systems provide the other software layers normally provided in the OSI model. These include:

- AHSM ODI Drivers (DOS, OS/2, Server)
- CHSM ODI Driver for NetWare 5.0
- NDIS 2.0.1 Drivers (DOS version 6.x, OS/2 version 3.x and 4.x)
- NDIS 3.x MAC Drivers (for WFW 3.11; NT versions 3.5, 3.51, 4.0; Win95)
- NDIS 3.x Miniport Drivers (for Windows 95 and Windows NT 3.51)
- NDIS 4.x Driver (for Windows NT 4.0 and Windows 95 OSR 2)
- Novell UnixWare Drivers (for v1.1 and 2.0)

There are also drivers for various flavors of UNIX and for other operating systems. AMD also supplies diagnostic software for testing your Ethernet setup.

For the most up-to-date drivers and utility software, please refer to the AMD PCnet family driver web page. The AMD URL is:

#### http://www.amd.com/

## Ethernet Setup

This section describes how to configure and connect the Ethernet LAN interface.

There are no jumpers to set on the Ethernet interface, and no hardware configuration, other than connecting the network cable to an appropriate connector.

Software configuration of the Ethernet interface includes the following steps:

■ In Setup, enable the Ethernet interface.

- If you plan to boot from the network (that is, if you plan to use the Little Board/P5*x* as a diskless peripheral or workstation), set up an Ethernet boot PROM. See the section, "Setting up a Boot PROM", below, for details.
- Install the proper driver for the network operating system you will be running. Follow AMD's instructions for installing your PCnet driver.

### Setting up a Boot PROM

Boot PROM code enables the Little Board/P5x system to boot from an Ethernet network server instead of a local hard disk or floppy. Boot PROM code can be installed in the OEM Flash memory on Little Board/P5x, or in an external byte-wide memory socket on a MiniModule or other system board.

If you plan to boot from the network, you must provide a boot PROM program compatible with your network operating system. (You can download AMD PCnet boot PROM code from AMD's Website.)

You install the boot PROM code in the on-board OEM Flash memory device. Briefly, these are the steps you take:

- Install jumper W11 to write-enable the Flash device.
- Program your boot PROM code into the Flash device using a utility called PGM5X.COM, supplied by Ampro on the utility disk that comes with the Little Board/P5x Development Platform.
- Remove jumper W11 to write-protect the Flash device.

PGM5X is a DOS utility designed to write to the on-board Flash device. (The on-board Flash device contains the system's BIOS, the video BIOS, the SCSI BIOS.) Instructions for this utility are provided on the utility diskette.

### Ethernet Indicator LEDs

Three LED indicator lamps are provided on the board to indicate the status of the Ethernet interface. You can use these LEDs as simple trouble-shooting aids when connecting to an Ethernet segment.

Table 2-43 shows the meaning of each LED.

| Color  | Designation | Function      |
|--------|-------------|---------------|
| Yellow | D1          | Receive (RX)  |
| Red    | D2          | Transmit (TX) |
| Green  | D3          | Link          |

Table 2– 43. Ethernet Diagnostic LEDs

# **Watchdog Timer**

The purpose of a watchdog timer function is to restart the system should some mishap occur. Possible problems include: a failure to boot properly; the application software losing control; temporary power supply problems including spikes, surges, or interference; the failure of an interface device; unexpected conditions on the bus; or other hardware or software malfunctions. The watchdog timer helps assure proper start-up after an interruption.

The Little Board/P5x ROM-BIOS supports the board's watchdog timer function in two ways:

- There is an initial watchdog timer setting, specified using SETUP, which determines whether the watchdog timer will be used to monitor the system boot, and if so, how long the time-out is (30, 60, or 90 seconds).
- There is a standard ROM-BIOS function which may be used by application software to start and stop the watchdog timer function.

The initial time-out should be set (using SETUP) to be long enough to guarantee that the system can boot and pass control to the application. Then, the application must periodically retrigger the timer by reading I/O Port 201h so that the time-out does not occur. If the time-out does occur, the system will respond in a manner determined by how the watchdog timer jumper, W8, is set (see Chapter 2).

The following simple assembly language routine illustrates how to control the watchdog timer using the Ampro ROM-BIOS function that has been provided for this purpose:

Ampro provides a simple DOS program that can be used from the command line or in a batch program to manage the watchdog timer. It is called WATCHDOG, and is described in the Ampro Common Utilities manual.

# **Utility Connectors (J16, J24)**

Seven functions appear on Utility 1, a 16-pin connector at J16. These are:

- Auxiliary power connections
- Power indicator LED
- PC speaker
- Push-button reset switch
- **■** Keyboard interface
- **■** External back-up battery

Table 2– 44 shows the pinout and signal definitions of the Utility Connector. Since there are connections for diverse features on this single connector, you would usually choose a discrete-wire connector rather than a ribbon cable connector, though this is not a requirement. Table 2– 45 shows manufacturer's part numbers for both types of mating connectors.

Table 2– 44. Utility Connector (J16)

| Pin     | Signal Name                            | Function                                                                                    |  |
|---------|----------------------------------------|---------------------------------------------------------------------------------------------|--|
| 1       | -12V power                             | Connect external -12V supply here for distribution to expansion cards needing this voltage. |  |
| 2       | Ground                                 | Ground return                                                                               |  |
| 3       | -5V power                              | Connect external -5V supply here for distribution to expansion cards needing this voltage.  |  |
| 4       | Ground                                 | Ground return                                                                               |  |
| 5       | LED Anode                              | LED current source (+5V through 330 ohms)                                                   |  |
| 6       | RSVD                                   | No connection                                                                               |  |
| 7       | Speaker +                              | PC audio signal output                                                                      |  |
| 8       | Ground                                 | Ground                                                                                      |  |
| 9       | Reset                                  | To one side of manual reset button.                                                         |  |
| 10      | N/C                                    | Reserved                                                                                    |  |
| 11      | Kbd Data                               | Keyboard serial data                                                                        |  |
| 12      | Kbd Clk                                | Keyboard clock                                                                              |  |
| 13      | Ground                                 | Keyboard ground                                                                             |  |
| 14      | Kbd Power                              | Keyboard +5V power                                                                          |  |
| 15      | + Bat                                  | + Battery *                                                                                 |  |
| 16      | Ground                                 | - Battery *                                                                                 |  |
| * An ex | * An external battery is not required. |                                                                                             |  |

Table 2-45. J16 Mating Connector

| Connector Type | Mating Connector                        |
|----------------|-----------------------------------------|
| RIBBON         | 3M 3452-7600<br>Latching Clip 3505-8016 |
| DISCRETE WIRE  | MOLEX Housing 22-55-2162                |
|                | Pin 16-02-0103                          |

### **LED Connection**

To connect an external LED power-on indication lamp, connect the LED anode to J16-5 and the cathode to ground. J16-5 provides +5V through a 300 ohm resistor.

## **Speaker Connections**

The board supplies about 100 mW for a speaker on J16-7. Connect the other side of the speaker to ground (J16-8). A transistor amplifier buffers the speaker signal. Use a small general purpose 2 or 3 inch permanent magnet speaker with an 8 ohm voice coil. Refer to Chapter 3, Section 3.14 for an explanation of the PC speaker circuit architecture.

### **Push-button Reset Connection**

J16-9 provides a connection for an external normally-open momentary switch to manually reset the system. Connect the other side of the switch to ground. The reset signal is "de-bounced" on the board.

# **Keyboard Connection**

You can connect an AT (not PC) keyboard to the keyboard port. J16-11 through J16-14 provide this function. Normally, AT keyboards include a cable that terminates in a male 5-pin DIN plug for connection to an AT (or a 6-pin miniature DIN plug for PS-2). Table 2–46 gives the keyboard connector pinout and signal definitions, and includes corresponding pin numbers for DIN keyboard connectors.

Table 2– 46 Keyboard Connector (J16)

| J16 Pin | Signal Name    | DIN-5<br>Pins | DIN-6<br>Pins |
|---------|----------------|---------------|---------------|
| 12      | Keyboard Clock | 1             | 5             |
| 11      | Keyboard Data  | 2             | 1             |
| 13      | Ground         | 4             | 3             |
| 14      | Keyboard power | 5             | 4             |

## Utility 2 Connector (J24)

Utility 2, a 24-pin connector at J24 provides the following connections:

- LIDSW Simulates the lid switch on a laptop
- PWRBT Turns off all but minimum power
- BATLOW Simulates a low battery
- IrDA Interface Infra-red serial interface signals
- PS/2 Mouse Port
- Universal Serial Bus (USB) Interfaces

The signals on the Utility 2 connector are shown in Table 2– 47. Table 2– 48 shows compatible mating connectors.

Pin Signal Name **Function** Pin **Signal Name Function** 1 **LIDSW** Lid Switch Input 2 PWRBT-**Power Button Input** 3 **BATLOW-Battery Low Input** 4 **IRMODE** IrDA Mode 5 **IRTX** IrDA Transmit 6 **IRRX** IrDA Receive 7 Ground 8 Vcc 9 **MCLK** PS/2 Mouse Clock **MDATA** PS/2 Mouse Data 10 11 Ground 12 Vcc **SMBCLK** 14 13 Serial Bus Clock **SMBDATA** Serial Bus Data USBPWR1 15 USB1 +5V Power 16 USBPWR2 USB2 +5V Power USB2 Data -17 USBP-1 USB1 Data -18 USBP-2 19 USBP+1 USB1 Data + 20 USBP+2 USB2 Data + 21 **USBGND1 USB1** Ground 22 USBGND2 **USB2** Ground 23 SHIELD1 SHIELD2 Cable Shield for Cable Shield for 24 USB<sub>1</sub> USB<sub>2</sub>

Table 2- 47. Utility2 Connector (J24)

Table 2-48. J24 Mating Connector

| Connector Type | Mating Connector                           |
|----------------|--------------------------------------------|
| RIBBON         | 3M 3626-7600<br>Latching Clip 3505-8024    |
| DISCRETE WIRE  | MOLEX HOUSING 22-55-2242<br>PIN 16-02-0103 |

### PC/104-Plus EXPANSION BUS

The PC/104-Plus expansion bus appears on three header connectors, P1, P2, and J21. P1 is a 64-pin female dual-row header. P2 is a 40-pin female dual-row header, and J21 is a 120-pin 2mm female quad-row header (4 x 30). The PC-bus subset of the PC/104-Plus expansion bus connects to P1. The AT expansion bus signals connect to P2. The layout of signals on P1 and P2 is compliant with the PC/104 bus specification, and make up the ISA bus portion of the PC/104-Plus bus. An implementation of the PCI bus appears on J21.

PC/104-compatible expansion modules can be installed on the Little Board/P5x expansion bus. The buffered output signals to the expansion bus are standard TTL level signals. All inputs to the Little Board/P5x operate at TTL levels and present a typical CMOS load to the expansion bus.

## On-board MiniModule Expansion

You can install one or more Ampro MiniModule products or other PC/104 modules on the Little Board/P5x expansion connectors. When installed on P1 and P2, the expansion modules fit within the Little Board/P5x's outline dimensions. Most Ampro MiniModule products have stackthrough connectors compatible with the PC/104 specification. You can stack several modules on the Little Board/P5x headers. Each additional module increases the thickness of the package by 0.66 inches (15 mm). See Figure 2– 5.

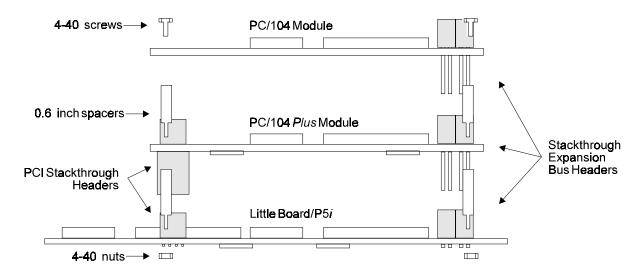

Figure 2- 5. Stacking PC/104 Modules on the Little Board/P5x

## Using Standard PC and AT Bus Cards

Ampro offers several options that allow you to add conventional 8-bit and 16-bit ISA expansion cards to the Little Board/P5x system. Contact Ampro for further information about optional bus expansion products.

## **Expansion Bus Connector Pinouts**

Table 2– 49 through Table 2– 53 show the pinout and signal functions on the PC/104-*Plus*-compatible expansion bus connectors. These include P1, P2, and J21.

The Little Board/P5x does not generate  $\pm 12$ VDC, 3.3V, or -5VDC for the expansion bus. If devices on the bus require these voltages, -12V and -5V can be supplied to the bus connector from the Utility 1 connector (J16). +12V can be supplied through J10-4. If a PCI peripheral board requires 3.3V, you can attach this voltage to J10-5.

You do not need to add a +12V supply to program the on-board Flash device that stores the ROM BIOS, video BIOS, SCSI BIOS, and optional Ethernet boot PROM code. An on-board supply provides the programming voltage. This supply, however, does not provide power to the expansion bus. Most Ampro expansion products provide on-board DC-to-DC converters to convert the +5V supply to other voltages they require.

The expansion bus pin numbers for P1 and P2, shown in the following tables, correspond to the scheme normally used on ISA expansion bus card sockets. Rather than numerical designations (1, 2, 3) they have alpha-numeric designations (A1, A2..., B1, B2..., etc.). Similarly, the rows of J21 are designated A, B, C, and D.

Table 2– 49. PC/104 Expansion Bus Connector, P1 (A1-A32)

| Pin | Signal<br>Name | Function             | In/Out |
|-----|----------------|----------------------|--------|
| A1  | IOCHCK*        | bus NMI input        | IN     |
| A2  | SD7            | Data bit 7           | I/O    |
| А3  | SD6            | Data bit 6           | I/O    |
| A4  | SD5            | Data bit 5           | I/O    |
| A5  | SD4            | Data bit 4           | I/O    |
| A6  | SD3            | Data bit 3           | I/O    |
| A7  | SD2            | Data bit 2           | I/O    |
| A8  | SD1            | Data bit 1           | I/O    |
| A9  | SD0            | Data bit 0           | I/O    |
| A10 | IOCHRDY        | Processor Ready Ctrl | IN     |
| A11 | AEN            | Address Enable       | I/O    |
| A12 | SA19           | Address bit 19       | I/O    |
| A13 | SA18           | Address bit 18       | I/O    |
| A14 | SA17           | Address bit 17       | I/O    |
| A15 | SA16           | Address bit 16       | I/O    |
| A16 | SA15           | Address bit 15       | I/O    |
| A17 | SA14           | Address bit 14       | I/O    |
| A18 | SA13           | Address bit 13       | I/O    |
| A19 | SA12           | Address bit 12       | I/O    |
| A20 | SA11           | Address bit 11       | I/O    |
| A21 | SA10           | Address bit 10       | I/O    |
| A22 | SA9            | Address bit 9        | I/O    |
| A23 | SA8            | Address bit 8        | I/O    |
| A24 | SA7            | Address bit 7        | I/O    |
| A25 | SA6            | Address bit 6        | I/O    |
| A26 | SA5            | Address bit 5        | I/O    |
| A27 | SA4            | Address bit 4        | I/O    |
| A28 | SA3            | Address bit 3        | I/O    |
| A29 | SA2            | Address bit 2        | I/O    |
| A30 | SA1            | Address bit 1        | I/O    |
| A31 | SA0            | Address bit 0        | I/O    |
| A32 | GND            | Ground               | N/A    |

Table 2– 50. PC/104 Expansion Bus Connector, P1 (B1-B32)

| Pin | Signal<br>Name | Function             | In/Out |
|-----|----------------|----------------------|--------|
| B1  | GND            | Ground               | N/A    |
| B2  | RESETDRV       | System reset signal  | OUT    |
| В3  | +5V            | +5 Volt power        | N/A    |
| B4  | IRQ9           | Interrupt request 9  | IN     |
| B5  | -5V            | To J16-3             | N/A    |
| В6  | DRQ2           | DMA request 2        | IN     |
| В7  | -12V           | To J16-1             | N/A    |
| В8  | ZWS*           | Zero wait state      | IN     |
| В9  | +12V           | To J10-1             | N/A    |
| B10 | N/A            | Keyed pin            | N/A    |
| B11 | SMEMW*         | Mem Write(lwr 1MB)   | I/O    |
| B12 | SMEMR*         | Mem Read(lwr 1MB)    | I/O    |
| B13 | IOW            | I/O Write            | I/O    |
| B14 | IOR            | I/O Read             | I/O    |
| B15 | DACK3*         | DMA Acknowledge 3    | OUT    |
| B16 | DRQ3           | DMA Request 3        | IN     |
| B17 | DACK1*         | DMA Acknowledge 1    | OUT    |
| B18 | DRQ1           | DMA Request 1        | IN     |
| B19 | REFRESH*       | Memory Refresh       | I/O    |
| B20 | SYSCLK         | Sys Clock            | OUT    |
| B21 | IRQ7           | Interrupt Request 7  | IN     |
| B22 | IRQ6           | Interrupt Request 6  | IN     |
| B23 | IRQ5           | Interrupt Request 5  | IN     |
| B24 | IRQ4           | Interrupt Request 4  | IN     |
| B25 | IRQ3           | Interrupt Request 3  | IN     |
| B26 | DACK2*         | DMA Acknowledge 2    | OUT    |
| B27 | TC             | DMA Terminal Count   | OUT    |
| B28 | BALE           | Address latch enable | OUT    |
| B29 | +5V            | +5V power            | N/A    |
| B30 | osc            | 14.3 MHz clock       | OUT    |
| B31 | GND            | Ground               | N/A    |
| B32 | GND            | Ground               | N/A    |

Table 2–51. PC/104 Expansion Bus Connector, P2 (C0-C19)

| Pin | Signal<br>Name | Function        | In/Out |
|-----|----------------|-----------------|--------|
| C0  | GND            | Ground          | N/A    |
| C1  | SBHE           | Bus High Enable | I/O    |
| C2  | LA23           | Address bit 23  | I/O    |
| С3  | LA22           | Address bit 22  | I/O    |
| C4  | LA21           | Address bit 21  | I/O    |
| C5  | LA20           | Address bit 20  | I/O    |
| C6  | LA19           | Address bit 19  | I/O    |
| C7  | LA18           | Address bit 18  | I/O    |
| C8  | LA17           | Address bit 17  | I/O    |
| C9  | MEMR*          | Memory Read     | I/O    |
| C10 | MEMW*          | Memory Write    | I/O    |
| C11 | SD8            | Data Bit 8      | I/O    |
| C12 | SD9            | Data Bit 9      | I/O    |
| C13 | SD10           | Data Bit 10     | I/O    |
| C14 | SD11           | Data Bit 11     | I/O    |
| C15 | SD12           | Data Bit 12     | I/O    |
| C16 | SD13           | Data Bit 13     | I/O    |
| C17 | SD14           | Data Bit 14     | I/O    |
| C18 | SD15           | Data Bit 15     | I/O    |
| C19 | Key            | Key Pin         | N/A    |

Table 2– 52. PC/104 Expansion Bus Connector, P2 (D0-D19)

| Pin | Signal<br>Name | Function             | In/Out |
|-----|----------------|----------------------|--------|
| D0  | GND            | Ground               | N/A    |
| D1  | MEMCS16*       | 16-bit Mem Access    | IN     |
| D2  | IOCS16*        | 16-bit I/O Access    | IN     |
| D3  | IRQ10          | Interrupt Request 10 | IN     |
| D4  | IRQ11          | Interrupt Request 11 | IN     |
| D5  | IRQ12          | Interrupt Request 12 | IN     |
| D6  | IRQ15          | Interrupt Request 15 | IN     |
| D7  | IRQ14          | Interrupt Request 14 | IN     |
| D8  | DACK0*         | DMA Acknowledge 0    | OUT    |
| D9  | DRQ0           | DMA Request 0        | IN     |
| D10 | DACK5*         | DMA Acknowledge 5    | OUT    |
| D11 | DRQ5           | DMA Request 5        | IN     |
| D12 | DACK6*         | DMA Acknowledge 6    | OUT    |
| D13 | DRQ6           | DMA Request 6        | IN     |
| D14 | DACK7*         | DMA Acknowledge 7    | OUT    |
| D15 | DRQ7           | DMA Request 7        | IN     |
| D16 | +5V            | +5 Volt Power        | N/A    |
| D17 | MASTER*        | Bus Master Assert    | IN     |
| D18 | GND            | Ground               | N/A    |
| D19 | GND            | Ground               | N/A    |

Table 2–53. PC/104-Plus Expansion Bus Connector, P21 (A1-D30)

| Pin | Α                         | В          | С          | D                         |
|-----|---------------------------|------------|------------|---------------------------|
| 1   | GND/5.0V KEY <sup>4</sup> | Reserved   | +5         | AD00                      |
| 2   | VI/O (+5V)                | AD02       | AD01       | +5V                       |
| 3   | AD05                      | GND        | AD04       | AD03                      |
| 4   | C/BE0*                    | AD07       | GND        | AD06                      |
| 5   | GND                       | AD09       | AD08       | GND                       |
| 6   | AD11                      | VI/O (+5V) | AD10       | M66EN <sup>1</sup>        |
| 7   | AD14                      | AD13       | GND        | AD12                      |
| 8   | +3.3V                     | C/BE1*     | AD15       | +3.3V                     |
| 9   | SERR*                     | GND        | SB0*       | PAR                       |
| 10  | GND                       | PERR*      | +3.3V      | SDONE                     |
| 11  | STOP*                     | +3.3V      | LOCK*      | GND                       |
| 12  | +3.3V                     | TRDY*      | GND        | DEVSEL*                   |
| 13  | FRAME*                    | GND        | IRDY*      | +3.3V                     |
| 14  | GND                       | AD16       | +3.3V      | C/BE2*                    |
| 15  | AD18                      | +3.3V      | AD17       | GND                       |
| 16  | AD21                      | AD20       | GND        | AD19                      |
| 17  | +3.3V                     | AD23       | AD22       | +3.3V                     |
| 18  | IDSEL0                    | GND        | IDSEL1     | IDSEL2                    |
| 19  | AD24                      | C/BE3*     | VI/O (+5V) | IDSEL3                    |
| 20  | GND                       | AD26       | AD25       | GND                       |
| 21  | AD29                      | +5V        | AD28       | AD27                      |
| 22  | +5V                       | AD30       | GND        | AD31                      |
| 23  | REQ0*                     | GND        | REQ1*      | VI/O                      |
| 24  | GND                       | REQ2*      | +5V        | GNT0*                     |
| 25  | GNT1*                     | VI/O (+5V) | GNT2*      | GND                       |
| 26  | +5V                       | CLK0       | GND        | CLK1F                     |
| 27  | CLK2                      | +5V        | CLK3       | GND                       |
| 28  | GND                       | INTD* +5V  |            | RST*                      |
| 29  | +12V                      | INTA*      | INTB*      | INTC*                     |
| 30  | -12V                      | Reserved   | Reserved   | GND/3.3V KEY <sup>4</sup> |

# PCI Bus (P21) Notes

1. Signal M66EN is grounded on the motherboard (Ground = 33MHz bus speed).

- 2. The shaded cells in the table denote unsupported signals.
- 3. The KEY pins are to guarantee proper module installation. Pin-A1 will be removed and the female side plugged for 5.0V I/O signals and Pin-D30 will be modified in the same manner for 3.3V I/O. Both pins will be removed for 3.3/5.0 operation.

## Setup

Many options provided on the Little Board/P5*x* are controlled by the Setup function. The parameters are displayed on several screens, selected from a main menu screen. To configure the board, you modify the fields in these screens and save the results in the on-board *configuration memory*.

The configuration memory consists of portions of the CMOS RAM in the battery-backed real-time clock chip and an Ampro-unique configuration EEPROM. To enhance embedded-system reliability, the contents of the EEPROM mirror the contents of the CMOS memory. The EEPROM retains your configuration information even if the clock's backup battery fails.

The Setup information is retrieved from configuration memory when the board is powered up or when it is rebooted with a CTL-ALT-DEL key combination. Changes made to the Setup parameters (with the exception of the real-time clock time and date settings) do not take effect until the system is rebooted.

The Setup program is located in the ROM BIOS. To access Setup, press DEL while the computer is in the Power On Self Test (POST), just prior to booting. This is called *hot key* access. The screen will display a message indicating when entering DEL will access Setup.

Some Setup fields, for example, the amount of DRAM memory installed on the board, are read-only fields, intended for informational purposes only.

### **Setup Help**

You can access help information for many of the Setup options by pressing F1. The information is displayed in a popup window. Some help screens list all the available option settings, while others display additional information.

Table 2– 54 summarizes the choices found on each Setup page.

Table 2-54. Functions on Each Setup Page

| Page | Menu Name           | Functions                                                                                                    |
|------|---------------------|----------------------------------------------------------------------------------------------------|
| 1    | Main Menu           | Select various Setup screens<br>Load Setup defaults<br>Save and/or Exit Setup                                                                                                    |
| 2    | Standard CMOS Setup | Set date and time Enter IDE hard disk parameters Set type and number of floppy disks Set default video state Configure BIOS error handling Displays amount of installed DRAM memory |

Table 2-54 (cont.). Functions on Each Setup Page

| Page | Menu Name                       | Functions                                                                                                    |
|------|---------------------------------|----------------------------------------------------------------------------------------------------|
| 3    | BIOS Features Setup             | Enable/disable virus warning message Enable/disable internal CPU cache Enable/disable external cache Enable/disable quick POST Select boot sequence Additional floppy parameters Set NumLock default state Set initial system speed Configure keyboard typematic rates Enable/disable PCI/VGA palette snoop Select VGA video IRQ Set watchdog timer parameters Enable/disable system status messages Select OS for DRAM > 64MB Enable/disable shadowing of memory areas Enable/disable serial console Enable/disable boot loader |
| 4    | Chipset Features Setup          | Configure memory timing (not recommended) Enable/disable cache options                                                                                                    |
| 5    | Power Management<br>Setup       | Set power management level Set power management options Set power management timers Select power management events                                                                                                    |
| 6    | PCI Configuration<br>Setup      | IRQ configuration IDE interrupt configuration                                                                                                    |
| 7    | Integrated Peripherals<br>Setup | Set IDE mode Enable/disable/configure IDE interfaces Enable/disable support for USB keyboard Enable/disable floppy disk controller Enable/disable/configure serial ports Configure for IrDA support Enable/disable/configure parallel port Configure video mode, select flat panel type Enable/disable Ethernet interface Enable/disable Ultra SCSI interface                                                                                                    |

## Setup 1 — Main Menu

The first Setup page contains a menu for accessing several Setup screens, plus several additional parameters. Figure 2–6 shows Setup page 1. Sections following the figure describe each option.

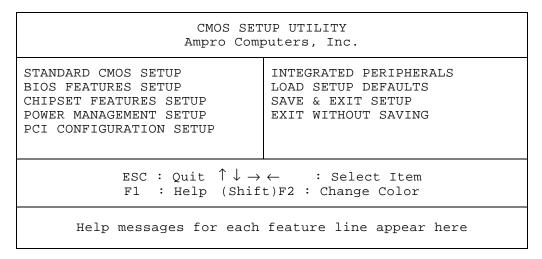

Figure 2-6. Setup 1 — Main Menu

The main menu screen allows the selection of other optional setup screens.

- **STANDARD CMOS SETUP** allows the setup of time, date, hard and floppy disk, video and POST halt conditions.
- **BIOS FEATURES SETUP** selects BIOS features including Virus Warning, caching, POST speed, boot sequence, floppy features, A20 options, memory parity, keyboard typematic selection, security, PCI/VGA palette snoop, shadowing, and onboard SCSI.
- **CHIPSET FEATURES SETUP** allows the modification of CHIPSET function including configuration, AT bus clock, DRAM timing, SRAM timing, refresh, ISA bus timing, memory allocation at 15M, CPU pipelining, IDE controller, IDE buffering, secondary IDE, IDE modes, and onboard FDC, serial, and parallel port.
- **POWER MANAGEMENT SETUP** selects the power management features and their implementation.
- **PCI CONFIGURATION SETUP** configures the PCI interrupt and other PCI unique features.
- INTEGRATED PERIPHERALS configures the onboard peripheral device such as serial, parallel and other devices.
- **LOAD SETUP DEFAULTS** initializes all CMOS settings to a predefined default state.
- **SAVE & EXIT SETUP** option prompts to save CMOS information and exits.
- **EXIT WITHOUT SAVING** exits setup without writing setup information.

## Setup 2 — Standard CMOS Setup

Use Setup 2 to set the date and time, configure your hard and floppy disks, and report system memory. Figure 2-7 shows what can be configured on Setup 2, and the sections that follow describe each parameter.

```
STANDARD CMOS Setup
                                Ampro Computers, Inc.
Date (mm:dd:yyyy) : Wed, Feb 23,
Time (hh:mm:ss)
                       8:17:25
HARD DISK
                     TYPE
                            SIZE
                                    CYLS HEAD PRECOMP LANDZ SECTOR MODE
Primary Master
                     Auto
                                0
                                                      0
                                                             0
                                                                       AUTO
Primary Slave
                               0
                                       0
                                             0
                                                      0
                                                             0
                                                                     0 AUTO
                     Auto
Secondary Master :
                     Auto
                                0
                                       0
                                             0
                                                      0
                                                             0
                                                                     0 AUTO
Secondary Slave
                               0
                                       Λ
                                             0
                                                      0
                                                                     0 AUTO
                                                             0
Drive A
              : 1.44M, 3.5 in.
                                             Base Memory:
                                                                   640K
                                             Extended Memory:
                                                                31744K
Drive B
               : None
                                             Other Memory:
                                                                   384K
Video
              : EGA/VGA
Halt On
              : All Errors
                                             Total Memory:
                                                                32768K
                       \uparrow \downarrow \rightarrow \leftarrow : Select Item
ESC : Ouit:
                                                              PU/PD/+/- : Modify
                      (Shift)F2 : Change Color
F1
   : Help
```

Figure 2- 7. Setup 2 — Standard CMOS Setup

This Setup screen allows you to configure the following parameters:

- **DATE** and **TIME** requires the numeric entry of *mm:dd:yyyy*. (Note full 4 digit year.) Day of the week and calendar month are displayed. Time and date entries take effect as soon as they are entered.
- **HARD DISK** set the parameters for the drives connected to the IDE interface. (No parameters are displayed for an auto-detected HD.) When Auto TYPE is used, the MODE should also be AUTO. When using any modern IDE drive larger than 512MB, AUTO is the best choice. See "IDE Hard Disk Drives" below for more information.
- **FLOPPY DISK** select the type of floppy drive(s) connected to the floppy drive interface. See *Floppy Drives* below for more information.
- **VIDEO** select the initial video mode. See "Video" below for more information.
- **HALT ON** select the Power On Self Test (POST) response to errors. See "Error Halt" below for more information.
- Base Memory, Extended Memory, Other Memory displays the amount of memory detected by the BIOS. Other Memory reports memory used for ROM shadowing the system BIOS, video BIOS, SCSI BIOS, and any other system extensions. It is not available for general OEM use. See "DRAM Memory" below for more information.

#### **EIDE Hard Disk Drives**

The module supports up to two hard disk drives connected to the IDE interface. Only hard disk drives are directly supported in the system's ROM BIOS. IDE CD-ROM drives and other IDE-interfaced peripherals are configured by software or drivers supplied separately.

Physical drives can have one or more logical partitions. You can install up to eight logical drives using drive partitions.

To configure the system for the IDE hard drives in your system, set the drive parameters with Setup, as outlined here:

■ **Drive Types** — the configuration memory contains a default list of parameters that specify the physical format of each drive. Each *type* specifies the total number of cylinders, number of heads, cylinder to begin precompensation, landing zone cylinder number, and the number of sectors per cylinder. The drive manufacturer supplies these parameters. The list contains "legacy values", standard for PCs — a number of older (smaller) drives are defined.

Drive type **USER** lets you enter drive parameters manually. If no built-in drive type matches your drive, select drive type USER and enter the drive parameters in the fields provided.

Drive type **AUTO** selects **Autoconfigure**. Autoconfigure queries the drive for its parameters. Most modern drives will respond to the query, allowing the BIOS to set the drive parameter values automatically. This option also provides Logical Block Addressing (LBA) capability, which is used to support drives larger than 512M bytes.

#### Note

LBA uses a translation scheme to convert physical heads, sectors and cylinders to logical block numbers. Due to differences in the translation schemes used by different system BIOSes, LBA-compatible drives that have been formatted on Ampro systems may not function properly in other systems that support LBA mode. However, due to the intelligent translation algorithm in the Ampro BIOS, drives formatted in other systems are likely to be usable on the Little Board/P5x CPU. Note that this only applies to IDE drives that support LBA mode. Consult the technical literature for the drive you select to find out if it supports LBA mode.

#### Drive Selection

Besides specifying the physical characteristics of each IDE drive, you must also specify whether a drive is a *master* or *slave* drive. The first drive in a system is always configured as a master drive. A second drive would be a slave drive. Each manufacturer may use a different scheme to handle the master and slave relationship, so drives from different manufacturers may not be compatible. Be sure to test drive compatibility in systems with two IDE drives.

Drives default to master from the factory, so if you only have one IDE drive in a system it is generally already set up properly.

Once you have set the system's configuration memory, the IDE drive(s) can be formatted and otherwise prepared normally. Refer to your operating system and disk drive documentation for specific procedures and requirements.

### **Floppy Drives**

The ROM BIOS supports all of the popular DOS-compatible floppy disk formats. This includes all the 5-1/4 inch and 3-1/2 inch floppy formats — 360K, 720K, 1.2M, and 1.44M.

#### Drive Parameter Setup

Enter the number and type of floppy drives in the system. If the drives connected to the system do not match the parameters in the configuration memory, POST displays an error message. To eliminate the error message, set the drive parameters to match your floppy drives.

#### Video

Specify the initial video mode. Select **Mono**, **CGA40**, **CGA80**, or **EGA/VGA**. If your video display card is VGA, super VGA, or any other high resolution standard, specify **EGA/VGA** no matter how it is configured to come up.

### **Error Halt**

Select which kinds of errors will halt the Power-On Self Test (POST). If you plan to use the module without a keyboard, be sure to set this option to *not* halt on keyboard error.

### **DRAM Memory**

The ROM BIOS automatically detects the amount of memory during POST and stores the result when you save the configuration values when exiting Setup. This Setup page displays the amount of memory found in the system.

## Setup 3 — BIOS Features Setup

Use Setup 3 to set a variety of BIOS feature options. Figure 2– 8 shows what can be configured on Setup 3, and the sections that follow describe each parameter.

```
BIOS FEATURES Setup
                             Ampro Computers, Inc.
Virus Warning
                            : Disabled
                                         Video BIOS Shadow
                                                                 : Enabled
CPU Internal Cache
                           : Enabled
External Cache
                          : Disabled
                                         Serial Console
                                                                 : Disabled
Quick Power On Self Test : Disabled
                                         Serial Boot Loader
                                                                : Disabled
Boot Sequence
                          : A,C
                                         OEM Flash (S0)
                                                                 : Disabled
Swap Floppy Drive
                          : Disabled
Boot Up Floppy Seek
                          : Enabled
                          : Off
Boot Up NumLock Status
Typematic Rate Setting : Enabled
Typematic Rate (chars/Sec) : 6
Typematic Delay (Msec)
                         : 250
PCI/VGA Palette Snoop:
                          : Disabled
Assign IRQ for VGA
                           : Disabled
Watchdog Timer
                           : Disabled
Show System Status at Boot : Enabled
OS2 Select for DRAM > 64MB : Non-OS2
                                                         \uparrow \downarrow \rightarrow \leftarrow :Select Item
                                         ESC:Ouit
                                                         PU/PD/+/-:Modify
                                         F1 :Help
                                         F5 :Old Values (Shift)F2:Color
                                         F6 :Load BIOS Defaults
                                         F7 :Load Setup Defaults
```

Figure 2– 8. Setup 3 — BIOS Features Setup

This Setup screen allows you to configure the following parameters:

■ **Virus Warning** — monitors for writes to the hard disk boot sector. If a write is detected, the BIOS will display the following warning message, beep the speaker, and wait for user confirmation.

```
!!! WARNING !!!
Disk Boot sector is to be modified
type "Y" to accept, any key to abort
Award Software, Inc.
```

- **CPU Internal Cache** enable or disable the CPU internal cache.
- **Quick Power On Self Test** when enabled, the POST will skip some non-essential tests (such as repetitive memory tests) in order to shorten the POST time.
- **Boot Sequence** determines the order in which drives should be searched by the disk operating system. Options are [A, C], [C, A], [A, SCSI], [SCSI, A], [CD, A, C], [C only], and [SCSI only]. ("C" refers to an IDE drive, and "CD" refers to an IDE CD-ROM drive.)
- **Swap Floppy Drive** If two floppy drives are connected to the system, drive A becomes drive B and vice-versa.
- **Boot Up Floppy Seek** during POST, the BIOS performs a seek test to determine if the drive is 40 or 80 tracks (360K drives have 40 tracks, other drives have 80 tracks).

- **Boot Up NumLock Status** sets the default state of the keyboard's numeric keypad. **On** sets the keypad to numbers, **Off** sets the keypad to arrows.
- **Typematic Rate Setting** enable or disable the typematic function (automatic keyboard key repeat).
- **Typematic Rate (chars/S)** set the typematic rate. This is the rate at which a held-down key is repeated.
- **Typematic Delay (mS)** set the time a key must be pressed before typematic repeating begins.
- **PCI/VGA Palette Snoop** enables PCI- or ISA-based graphics adapters which are not VGA-compatible to monitor writes to the VGA palette registers so they may update their own palette registers accordingly. Note that when PCI/VGA Palette Snoop is enabled, graphic screens may be distorted when booting Windows 95.
- **Assign IRQ for PCI VGA** Enables auto assignment of VGA IRQ.
- Watchdog Timer sets the timeout delay period for the watchdog timer, or disables it.
- **Show System Status at Boot** when enabled (the default), some messages about detected hardware features are displayed on the console during the Power-On Self Test.
- **OS Select for DRAM** > **64MB** if you are running OS/2, set to **OS**/2. Otherwise set to **Non-OS**/2. This parameter limits reporting memory above 64 MB, as some operating systems fail when more than 64 MB is reported. Some versions of OS/2 have this problem.
- **Video BIOS Shadow** The on-board video and SCSI BIOS always run from shadow RAM. PCI devices with on-board ROM are always shadowed. These are not affected by this setting.
- Serial Console enables or disables use of a serial console connected to a serial port. When used as a serial console, the serial port does not appear in the BIOS COM port table. This means that it will not be COM1, COM2, etc. Select the serial port and its BAUD rate, such as Serial 1@2400, Serial 2@9600, and so forth. Other communication parameters are fixed at 8-bit words, 1 start bit, 1 stop bit, and no parity. Default setup of the serial console port is Disabled.
- **Serial Boot Loader** enables or disables the serial boot loader function. When you enable the boot loader, select either **COM1 or COM2**. Other communication parameters are fixed at 9600 BAUD, 8-bit words, 1 start bit, 1 stop bit, and no parity.

### **Serial Console Operation During Setup**

When Setup is being run using the serial console interface, keyboard arrow keys and function keys must be simulated. The following simulations are used for these keys:

**Arrow Keys** — arrow keys may be entered as shown on the screen. Use the following substitutes for the arrow keys. Note that there are both standard keys and control key sequences for each command:

| ^, Ctrl-e | Up arrow   | >, Ctrl-d | Right arrow |
|-----------|------------|-----------|-------------|
| v, Ctrl-x | Down arrow | <, Ctrl-s | Left arrow  |
| Ctrl-r    | Page up    | Ctrl-c    | Page down   |

Note that these keys simulate the arrow keys only during Setup, not during normal computer operation.

**Function Keys** — function keys (F1, F2, etc.) are entered with two keystrokes. The first entry is "F", followed by the number. F10 is simulated by typing "F" and then "0".

The WordStar diamond keys are also implemented identical to the MS-DOS editor.

- Ctrl-e = cursor up
- $\blacksquare$  Ctrl-x = cursor down
- Ctrl-d = cursor right
- Ctrl-s = cursor left
- Ctrl-r = page up
- Ctrl-c = page down.

Note that these keystrokes simulate the function keys only during Setup, not during normal computer operation.

## Setup 4 — Chipset Features Setup

Setup 4 — Chipset Features Setup controls internal chipset features. *The OEM or end user should never change many of these items, as they specify internal parameters that have been chosen to support the existing motherboard design.* Change these parameters only if directed to by Ampro Technical Support. Figure 2– 9 shows what can be configured on Setup 4. The items that can be changed by the OEM are listed below.

```
Chipset Features Setup
                            Ampro Computers, Inc.
                                                                  : 40°C/104°F
Auto Configuration
                           : Enabled
                                          Turn on CPU Fan
DRAM Timing
                           : 70ns
                                          Current CPU Temperature: 68°C/154°F
DRAM Leadoff Timing
                           : 10/6/4
DRAM Read Bursts (EDO/FP) : x333/x444
DRAM Write Burst Timing
                           : x333
Fast EDO Lead Off
                           : Disable
Refresh RAS# Assertion
                           : 5 Clocks
Fast RAS To CAS Delay
DRAM Page Idle Timer
                           : 2 Clocks
DRAM Enhanced Paging
                           : Enabled
                      : 2 Clocks
Fast MA to RAS# Delay
SDRAM (CAS Lat/RAS-to-CAS) : 3/3
SDRAM Speculative Read : Disabled
System BIOS Cacheable
                           : Disabled
Video BIOS Cacheable
                           : Disabled
8-bit I/O Recovery Time
16-Bit I/O Recovery Time
Memory Hole At 15M-16M
                           : Disabled
                                                   \uparrow \downarrow \rightarrow \leftarrow
                                                              : Select Item
                           : Disabled
                                          ESC:Quit
PCI 2.1 Compliance
                                          F1 :Help PU/PD/+/- : Modify
                                          F5 :Old Values
                                                         (Shift)F2:Color
                                          F6 :Load BIOS Defaults
                                          F7 :Load Setup Defaults
```

Figure 2- 9. Setup 4 — Chipset Features Setup

This Setup screen allows you to configure the following parameters:

- **Auto Configuration** if enabled, the DRAM timing selection of 70 nS or 60 nS automatically configures the following five RAM timing parameters. If disabled, these parameters must be configured manually. This option should be left in its default state. Contact Ampro Technical Support or your Ampro Sales Representative for advice if you have unique requirements that require changing these parameters.
- **System and Video BIOS Cacheable** these options allow BIOS code to be cached in the CPU.
- 8- and 16-Bit I/O Recovery Time these options allow additional delays to be inserted between PCI-initiated I/O transactions to the ISA bus. Options are 1 to 8 clocks, or NA, for now additional delays.
- **Memory Hole at 15M-61M** certain peripheral adapters may require memory in the 15M-16M address range for expansion ROM use. The memory hole option creates a 1 MB memory hole below the 16 M boundary for this purpose.

- **PCI 2.1 Compliance** this parameter controls the timing of certain PCI bus transactions. Select Enabled only if all PCI devices in the system are known to be compliant with Version 2.1 of the PCI specification.
- **Turn on CPU Fan** The fan interface is controlled by an external temperature monitor physically located below the CPU. "Current CPU Temperature:" displays a calculated value. The temperature difference between the monitor and the CPU was measured at 5°C.

## Setup 5 — Power Management Setup

The Little Board/P5x CPU BIOS incorporates power management features compliant with Advanced Power Management (APM) BIOS Interface Specification Revision 1.1, created by Intel and Microsoft. Setup 5 — Power Management Setup allows you to configure your system to most effectively save energy while operating at the speed and response level you need in your application. Figure 2– 10 shows what can be configured on Setup 5. A description of each option is listed below.

#### Note

When features of the APM BIOS are enabled, some reduced power states are entered automatically. Reduced power states alter the performance of the system, usually slowing or halting the CPU. Use the power management functions with care when using the Little Board in applications that require guaranteed maximum response times.

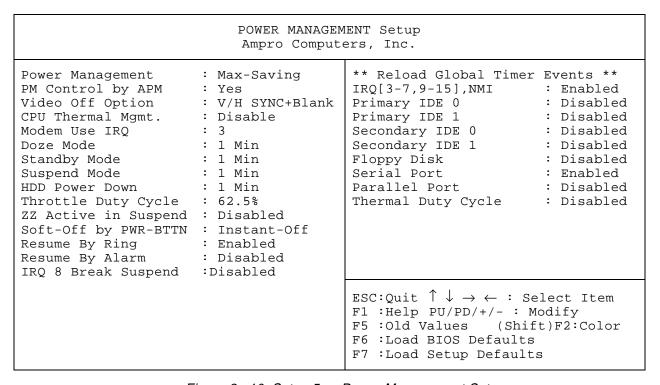

Figure 2- 10. Setup 5 — Power Management Setup

This Setup screen allows you to configure the following parameters:

- **Power Management** sets the type or degree of power savings and is directly related to the power management modes defined by the APM specification. Settings are **Disable** (default), **Min. Savings**, **Max. Savings**, and **User Defined**. The difference between Min and Max Savings is the time delay period between modes.
- **PM Control by APM** when enabled, it allows operating systems with power management support to control the modes required for safe operation of shutdown occurrences.

- Video Off Option sets the conditions under which the BIOS powers down the video (assuming your video interface supports power management). Select the **DPMS** option only if your monitor supports the VESA Display Power Management Signaling standard. H/H SyNC+Blank turns off the horizontal and vertical sync signals and blanks the video buffer. Blank Screen only blanks the video buffer.
- **Thermal Duty Cycle** CPU temperature may be controlled by an optional fan. When enabled the CPU performance will be limited by the stop clock interface at the percentage indicated when the CPU Fan is running.

The power management timers are only configurable if the **Power Management** option is set to **User Defined**. Each timer sets the amount of idle time before the system enters the specified power-saving mode. These modes are:

- **Doze Mode** when enabled and after a set time of system inactivity, the CPU clock speed is reduced. Other devices remain active.
- **Standby Mode** when enabled and after a set time of system inactivity, the CPU clock speed is reduced, and the disk drives and video monitor are shut down. Other devices remain active.
- **Suspend Mode** when enabled and after a set time of system inactivity, all activities except DRAM refresh are shut down.
- **HDD Power Down** when enabled and after a set time of system inactivity, the hard disk drives are shut down. All other devices remain active.
- **Throttle Duty Cycle** selects a percentage of time the CPU runs in Doze Mode.
- **ZZ** Active In Suspend controls L2 Cache Sleep signal during Suspend Mode. When enabled, the ZZ signal will be asserted under certain conditions when entering clock control mode. NOTE: The L2 cache can not be snooped with the ZZ signal asserted. It must be disabled in Level 2 power states such as Stop Grant.
- **VGA Active Monitor** when enabled, any video activity restarts the Standby Mode timer.
- **Soft-Off by PWR-BUTTN** Enables PWR-BUTTN input. A 4 second signal from this input will cause a power-down of all on-board systems.
- **Resume by Ring** Ring Detect on Serial Port 1 will cause an exit from any active power management mode.
- **Resume by Alarm** RTC Alarm will cause power management mode exit.
- IRQ 8 Break Suspend RTC Interrupt will cause power management mode exit.
- **Reload Global Timer Events** any of the Reload Global Timer Events will cause the Standby Mode timer to be restarted when the event is detected.

## Setup 6 — PCI Configuration Setup

The Little Board/P5x CPU BIOS incorporates automatic PCI IRQ configuration for peripherals. You can, however, override the automatic features and specify PCI IRQ settings with SETUP 6. Figure 2–11 shows what can be configured on SETUP 6. A description of each option is listed below.

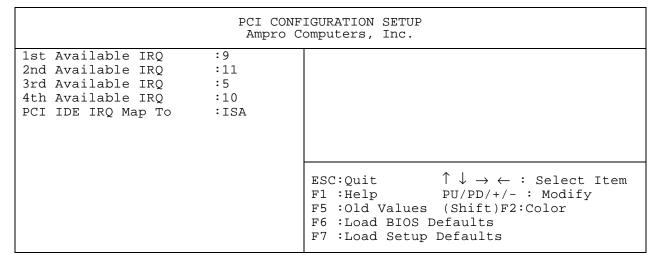

Figure 2- 11. SETUP 6 — PCI Configuration Setup

This Setup screen allows you to configure the following parameters:

- **Nth Available IRQ** selects the order in which ISA IRQ channels can be assigned to PCI devices.
- **PCI IDE Options** these options must be left in their default state.

## Setup 7 — Integrated Peripherals Setup

The peripheral interfaces integrated on the Little Board/P5x can be configured on Setup 7 — Integrated Peripherals Setup (Figure 2– 12). You can configure the IDE port, USB port, floppy controller, IrDA port, serial ports, and parallel port from this screen.

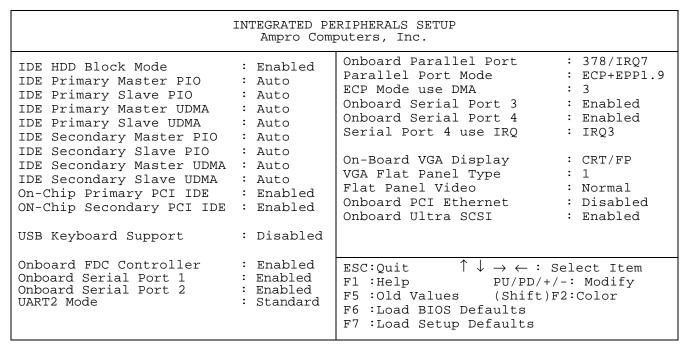

Figure 2- 12. SETUP 6 — PCI Configuration Setup

- **IDE HDD Block Mode** when enabled, this allows your hard drive system to use a mode where the interface transfers large blocks of data instead of the normal small blocks. **Enabled** is the default state, and works for newer hard drives. Disable this feature if your drive does not support block mode transfers.
- **IDE Primary/Secondary Master/Slave PIO Mode** sets the PIO mode for devices attached to the IDE interface. **Auto** (default) lets the BIOS automatically determine what mode is fastest for each device. **Mode 1** through **Mode 4** forces the BIOS to use the specified mode, and overrides the MODE setting on the Standard CMOS Setup Screen, Setup 2.
- **IDE Primary/Secondary Master/Slave UDMA** enable or disable support for Ultra DMA/33 mode on the selected IDE device. When set to "AUTO", Ultra DMA/33 will be used if it is supported by the connected IDE drive.
- **On-Chip Primary/Secondary PCI IDE** enable or disable the primary or secondary IDE controller.
- **USB Keyboard Support** allows a USB keyboard to be used as the system keyboard. Disabling this option only removes support for USB keyboards. The USB interface is still available for other devices.
- **Onboard FDC Controller** enables or disables the on-board floppy disk controller.
- **Onboard UART** *n* configures each serial port's address and interrupt. Available choices for the I/O addresses are 3F8, 2F8, 3E8, and 2E8. Available IRQ choices are IRQ3 and IRQ4. If you select Auto, the BIOS makes the choices for you. You may also disable either port.

- UART2 Mode configures the second serial port to be a standard serial port or for one of the IrDA modes. Enabling one of the IrDA modes provides access to the IR configuration parameters. Available IrDA modes are HPSIR (standard IrDA), ASKIR (amplitude shift keyed infrared), fast IR, or TTL.
- **Onboard Parallel Port** set the parallel port address and IRQ assignments. Available addresses are 378, 278, or 3BC. Available IRQ assignments are IRQ 7 and IRQ5. You may also disable the port.
- **Parallel Port Mode** set the parallel port mode.
- **ECP Mode Use DMA** selects a DMA channel to use with the ECP mode of the parallel port. This selection only applies if the parallel port is configured for ECP or ECP/EPP modes.
- **Onboard VGA Display** selects either CRT, flat panel (FP), or both. In CRT/FP mode the CRT may not display correctly depending on the Flat Panel selected and the scan capabilities of the CRT monitor. On-board VGA display default is CRT/FP.
- **VGA Flat Panel Type** There is support for 16 VGA Flat Panel Types, numbered 1 to 16. Contact Technical Support for a list of supported panels.
- **Flat Panel Video** select either normal video or reversed video.
- **Onboard PCI Ethernet** enable or disable the on-board Ethernet controller.
- **Onboard Ultra SCSI** enable or disable the on-board Ultra SCSI controller.

## **Chapter 3**

# **Technical Specifications**

## Little Board/P5x SPECIFICATIONS

The following section provides technical specifications for the Little Board/P5x.

### CPU/Motherboard

- **■** CPU: Pentium processor
- System RAM:
  - DIMM module, utilizing 3.3V EDO, or SDRAM memory chips
  - Supports from 16M bytes to 256M bytes total RAM
  - Requires 60 Ns or faster DRAMS, without parity
- 512K level-two cache, synchronous-burst
- Shadow RAM support provides fast system BIOS and video BIOS execution
- 15 interrupt channels (8259-equivalent)
- 7 DMA channels (8237-equivalent)
- 3 programmable counter/timers (8254-equivalent)
- Standard PC/AT keyboard port
- Standard PC speaker port with .1 watt output drive
- Battery-backed real-time clock and CMOS RAM:
  - Up to 10 year battery life
  - Supports battery-free operation
- Ampro Extended BIOS

## Embedded-PC System Enhancements

- Compact Flash Socket:
  - Usable with standard Compact Flash modules
  - Equivalent to an IDE drive
- OEM Flash Memory (available with 1M byte Flash BIOS option)
  - 768K OEM Flash memory is available for OEM use
- 4K-bit configuration EEPROM:
  - Stores system Setup parameters
  - Supports battery-free boot capability

- 512 bits available for OEM use
- Watchdog Timer
  - Selectable Timeout: 30 seconds / 60 seconds / 90 seconds / Disabled
  - Timeout triggers hardware reset
- Powerfail NMI triggers when +5 Volt power drops below +4.7 Volts.

## **On-board Peripherals**

This section describes standard peripherals found on every Little Board/P5x.

- Four buffered serial ports with full handshaking
  - Implemented with 16550-equivalent controllers with built-in 16-byte FIFO buffers
  - On-board generation of RS-232C signal levels
  - Serial 1 supports either RS-232C or RS-485
  - Logged as COM1, COM2, COM3, and COM4 by DOS
  - Serial 1/Serial 3 and Serial2/Serial4 share interrupts (IRQs)
- Multi-mode Parallel Port
  - Superset of standard LPT printer port
  - Bi-directional data lines
  - IEEE-1284 (EPP/ECP) compliant
  - Standard hardware supports all four IEEE-1284 protocol modes
  - Internal 16-byte FIFO buffer
  - DMA option for data transfers
- **■** Floppy Disk Controller
  - Supports one or two drives
  - Reliable digital phase-locked loop circuit
  - BIOS supports all standard PC/AT formats: 360K, 1.2M, 720K, and 1.44M
- PCI EIDE Disk Controllers
  - PCI bus implementation of Extended IDE (EIDE) hard disk controllers (2)
  - Supports up to four hard disk drives.
  - Fast ATA-capable interface supports high-speed PIO modes
  - BIOS supports drives larger than 528 M bytes through Logical Block Addressing (LBA)
  - Supports Compact Flash interface
- PCI UltraSCSI Interface
  - ANSI X3.131-compliant
  - Uses the Adaptec AIC 7860 controller
  - Synchronous or asynchronous data transfer

- Supports UltraSCSI data transfers at up to 20 MB/sec
- On-board active terminators for low current drain
- Built-in Adaptec SCSI-BIOS
- Compatible with standard SCSI driver products that are ASPI-compatible

#### ■ PCI Flat Panel/CRT Video Controller

- Supports CRT, LCD, and video (NTSC, PAL) displays
- Uses state-of-the-art Chips and Technologies HiQVideo™ Multimedia Accelerator chips
- On-board display RAM: 2M bytes SDRAM standard, 4M bytes by special order.
- Video modes, resolutions, and memory requirements: See video tables starting on page 3-6.
- Supports interlaced or non-interlaced displays in up to 1600 x 1200 resolution modes
- Supports 24-bit True Color at 800 x 600 VGA resolution
- GUI accelerator for enhanced performance
- Video BIOS supports VESA DPMS and DDC; supports all standard super VGA modes. See video tables starting on page 3–6.
- Software programmable flat-panel interface. Flat panel video BIOS contained in an onboard Flash EPROM device for easy customization
- Standard model supports 3.3V flat panels; support for 5V flat panels with external adapter.
- Supports Chips and Technologies Zoom Video Port
- Optional LCD Bias Supply. Circuit board plugs on to connector on the Little Board/P5x
  - Supplies 15 V < Vee < 35 V DC, positive or negative polarity, at 30 mA (Max)
  - Voltage level (LCD contrast control) adjustable with an on-board or external potentiometer
  - Sequences LCD power supplies to protect display
  - Implements Advanced Power Management (APM) functions

#### **■** Ethernet LAN Interface

- Complies with IEEE 802.3 (ANSI 8802-3) MII
- Controller: Am79C972 PCnet™ FAST+ Enhanced 10/100 Mbps Ethernet controller
- Topology: Ethernet bus, using CSMA/CD
- Plug and Play compatible
- 10/100BaseT via an on-board RJ-45 connector
- Data rate: automatic arbitration for 10/100 Mbit operation
- 32-bit PCI host interface for fast operation, up to 33 MHz PCI clock frequency (PCI specification revision 2.1)
- High-performance bus mastering capability
- Boot ROM image can be installed in system using a Flash programming utility (provided)

## Support Software

- Ampro embedded PC-BIOS features:
  - Watchdog timer (WDT) support
  - Fast boot options
  - Fail-safe boot logic
  - Battery-free boot
  - Serial console option
  - Serial loader option
  - EEPROM access functions
  - Advanced Power Management (APM) support
  - Large hard disk Logical Block Addressing (LBA) support

See the Ampro Embedded-PC BIOS data sheet for additional details about these features.

- **■** Software Utilities included:
  - Watchdog timer support
  - Serial access and development support
  - SCSI support, including ASPI manager
  - Display controller support
  - Ethernet controller support

## Mechanical and Environmental Specifications

- 8.0 x 5.75 x 1.2\* inches (146 x 203 x 30 mm). Refer to Figure 1–2 for mounting dimensions.
- Power requirements (typical, with 16M byte DRAM, measured at 5V ± 5%)
   Power requirements can vary, depending on the installed CPU and type of system DRAM installed.
   Table 3– 1 shows some examples of power requirements for various configurations.

| CPU Speed                                                                | DOS Prompt<br>EDO DRAM<br>Amps / Watts | Maximum<br>EDO DRAM<br>Amps / Watts | DOS Prompt<br>SDRAM<br>Amps / Watts | Maximum<br>SDRAM<br>Amps / Watts |  |  |  |
|--------------------------------------------------------------------------|----------------------------------------|-------------------------------------|-------------------------------------|----------------------------------|--|--|--|
| 166MHz Tillamook                                                         | 1.963 /9.815                           | 2.105 / 10.525                      | 2.080 / 10.401                      | 2.173 / 10.864                   |  |  |  |
| 266MHz Tillamook 2.242 / 11.204 2.352 / 11.759 2.346 / 11.728 2.370 / 13 |                                        |                                     |                                     |                                  |  |  |  |
| All measurements performed with 16MB Memory                              |                                        |                                     |                                     |                                  |  |  |  |

Table 3-1. Power Requirements

### ■ Operating environment:

- Standard:  $0^{\circ}$  to  $60^{\circ}$  C (with adequate airflow);  $0^{\circ}$  to  $70^{\circ}$  C (with VRT processor); Extended temperature range can be tested by special order
- 5 to 95% relative humidity (non-condensing)
- Storage temperature: -55° to +85° C
- Weight: 11.6 oz. (329 gm), no DRAM installed
- Shock and Vibration
- Tested to MIL-STD 202F, Method 213B, Table 213-I, Condition A (three 50G shocks in each axis) and MIL-STD 202F, Method 214A, Table 214-I, Condition D (11.95B random vibration, 100 Hz to 1000 Hz for 5 minutes per axis).
- ISA portion of the PC/104-Plus expansion bus
  - Female, non-stackthrough, 16-bit bus connectors, for expansion via PC/104 modules
  - Four mounting holes
- PCI portion of the PC/104-Plus expansion bus:
  - 4 x 30 (120-pin) 2 mm. pitch non-stackthrough connector.
  - Electrical specifications equivalent to the PCI Local Bus Specification Rev. 2.1.

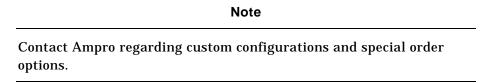

#### **Flat Panel Displays**

The Little Board/P5x display controller supports all flat panel display technologies including plasma, electroluminescent (EL), and LCD. LCD panel types include single panel-single drive (SS), and dual panel-dual drive (DD) configurations.

#### Note

Panel technology is changing rapidly. Flat panel support in the Little Board/P5x ROM BIOS will change from time to time to maintain compatibility with current panel technology.

Table 3-2. Flat Panel Controller Display Capabilities

| Resolution | CRT<br>Colors | Mono<br>LCD<br>Gray<br>Scales | DD STN<br>LCD Colors | 9-bit TFT<br>LCD Color | Video<br>Memory | Simul-<br>taneous<br>Display? |
|------------|---------------|-------------------------------|----------------------|------------------------|-----------------|-------------------------------|
| 320 x 200  | 256/256K      | 61/61                         | 256/226,981          | 256/185,193            | 512K            | Yes                           |
| 640 x 480  | 16/256K       | 16/61                         | 16/226,981           | 16/185,193             | 512K            | Yes                           |
| 640 x 480  | 256/256K      | 61/61                         | 256/226,981          | 256/185,193            | 512K            | Yes                           |
| 800 x 600  | 16/256K       | 16/61                         | 16/226,981           | 16/185,193             | 512K            | Requires<br>1M                |
| 800 x 600  | 256/256K      | 61/61                         | 256/226,981          | 256/185,193            | 512K            | Requires<br>1M                |
| 1024 x 768 | 16/256K       | 16/61                         | 16/226,981           | 16/185,193             | 512K            | Requires<br>1M                |
| 1024 x 768 | 256/256K      | 61/61                         | 256/226,981          | 256/185,193            | 1M              | Yes                           |

NOTE: Availability of colors and palette capacity depends on internal settings controlled by the video BIOS. A customized version of the BIOS is required for some displays.

Table 3-3. Supported CRT Video Modes—Standard VGA

| Mode   | Display<br>Mode | Colors | Text                    | Font                | Pixels                        | Clock<br>(MHz)             | Horiz<br>(KHz) | Vert<br>(Hz) |
|--------|-----------------|--------|-------------------------|---------------------|-------------------------------|----------------------------|----------------|--------------|
| 0+, 1+ | Text            | 16     | 40x25                   | 9x16                | 360x400                       | 28.322                     | 31.5           | 70           |
|        |                 |        | 40x25<br>40x25          | 8x14<br>8x8         | 320x350<br>320x200            | 25.175<br>25.175           |                |              |
| 2+, 3+ | Text            | 16     | 80x25<br>80x25<br>80x25 | 9x16<br>8x14<br>8x8 | 720x400<br>640x350<br>640x200 | 28.322<br>25.175<br>25.175 | 31.5           | 70           |
| 4      | Graphics        | 4      | 40x25                   | 8x8                 | 320x200                       | 25.175                     | 31.5           | 70           |
| 5      | Graphics        | 4      | 40x25                   | 8x8                 | 320x200                       | 25.175                     | 31.5           | 70           |
| 6      | Graphics        | 2      | 80x25                   | 8x8                 | 640x200                       | 25.175                     | 31.5           | 70           |
| 7+     | Text            | Mono   | 80x25<br>80x25<br>80x25 | 9x16<br>9x14<br>9x8 | 720x400<br>720x350<br>720x350 | 28.322                     | 31.5           | 70           |
| D      | Planar          | 16     | 40x25                   | 8x8                 | 320x200                       | 25.175                     | 31.5           | 70           |

Table 3– 4. Supported CRT Video Modes—Standard VGA (Cont.)

| Mode | Display<br>Mode | Colors | Text  | Font | Pixels  | Clock<br>(MHz) | Horiz<br>(KHz) | Vert<br>(Hz) |
|------|-----------------|--------|-------|------|---------|----------------|----------------|--------------|
| E    | Planar          | 16     | 80x25 | 8x8  | 640x200 | 25.175         | 31.5           | 70           |
| F    | Planar          | Mono   | 80x25 | 8x14 | 640x350 | 25.175         | 31.5           | 70           |
| 10   | Planar          | 16     | 80x25 | 8x14 | 640x350 | 25.175         | 31.5           | 70           |
| 11   | Planar          | 2      | 80x30 | 8x16 | 640x480 | 25.175         | 31.5           | 60           |
| 12   | Planar          | 16     | 80x30 | 8x16 | 640x480 | 25.175         | 31.5           | 60           |
| 13   | Packed Pixel    | 256    | 40x25 | 8x8  | 320x200 | 25.175         | 31.5           | 70           |

## **CRT Support for Standard Video Modes:**

- PS/2 fixed frequency analog CRT monitor or equivalent. 31.5/35.5 KHz horizontal frequency.
- Multi-frequency CRT monitor. 37.5 KHz minimum horizontal frequency.
- Multi-frequency high-performance CRT monitor. 48.5 KHz minimum horizontal frequency.

Table 3–5. Supported CRT Video Modes—Extended Resolution

| Mode    | Display<br>Mode | Colors | Text   | Font | Pixels   | Clock<br>(MHz) | Horiz<br>(KHz) | Vert<br>(Hz) | Mem. | CRT     |
|---------|-----------------|--------|--------|------|----------|----------------|----------------|--------------|------|---------|
| 20      | 4-bit Linear    | 16     | 80x30  | 8x16 | 640x480  | 25.175         | 31.5           | 60           | 512K | a, b, c |
| 22      | 4-bit Linear    | 16     | 100x37 | 8x16 | 800x600  | 40.000         | 37.5           | 60           | 512K | b,c     |
| 24      | 4-bit Linear    | 16     | 128x48 | 8x16 | 1024x768 | 65.000         | 48.5           | 60           | 512K | С       |
| 241     |                 |        |        |      |          | 44.900         | 35.5           | 43           | 512K | b,c     |
| 30      | 8-bit Linear    | 256    | 80x30  | 8x16 | 640x480  | 25.175         | 31.5           | 60           | 512K | a,b,c   |
| 32      | 8-bit Linear    | 256    | 100x37 | 8x16 | 800x600  | 40.000         | 37.5           | 60           | 512K | b,c     |
| 34      | 8-bit Linear    | 256    | 128x48 | 8x16 | 1024x768 | 65.000         | 48.5           | 60           | 1M   | С       |
| 341     |                 |        |        |      |          | 44.900         | 35.5           | 43           | 1M   | b,c     |
| 40      | 15-bit Linear   | 32K    | 80x30  | 8x16 | 640x480  | 50.350         | 31.5           | 60           | 1M   | a,b,c   |
| 41      | 16-bit Linear   | 64K    | 80x30  | 8x16 | 640x480  | 50.350         | 31.5           | 60           | 1M   | a,b,c   |
| 50      | 24-bit Linear   | 16M    | 80x30  | 8x16 | 640x480  | 65.000         | 27.1           | 51.6         | 1M   | b,c     |
| 60      | Text            | 16     | 132x25 | 8x16 | 1056x400 | 40.000         | 30.5           | 68           | 256K | a,b,c   |
| 61      | Text            | 16     | 132x50 | 8x16 | 1056x400 | 40.000         | 30.5           | 68           | 256K | a,b,c   |
| 6A,70   | Planar          | 16     | 100x37 | 8x16 | 800x600  | 40.000         | 38.0           | 60           | 256K | b,c     |
| 72,75   | Planar          | 16     | 128x48 | 8x16 | 1024x768 | 65.000         | 48.5           | 60           | 512K | С       |
| 721,751 |                 |        |        |      |          | 44.900         | 35.5           | 43           | 512K | b,c     |
| 78      | Packed Pixel    | 16     | 80x25  | 8x16 | 640x400  | 25.175         | 31.5           | 70           | 256K | a,b,c   |
| 79      | Packed Pixel    | 256    | 80x30  | 8x16 | 640x480  | 25.175         | 31.5           | 60           | 512K | a,b,c   |
| 7C      | Packed Pixel    | 256    | 100x37 | 8x16 | 800x600  | 40.000         | 37.5           | 60           | 512K | b,c     |
| 7E      | Packed Pixel    | 256    | 128x48 | 8x16 | 1024x768 | 65.000         | 48.5           | 60           | 1M   | С       |
| 7EI     |                 |        |        |      |          | 44.900         | 35.5           | 43           | 1M   | b,c     |

(The "I" in the **Mode** # column indicates "Interlaced.")

Table 3- 6. Supported CRT Video Modes—High Refresh

| Mode  | Display<br>Mode | Colors | Text   | Font | Pixels  | Clock<br>(MHz) | Horiz<br>(KHz) | Vert<br>(Hz) | Mem. | CRT  |
|-------|-----------------|--------|--------|------|---------|----------------|----------------|--------------|------|------|
| 12    | Planar          | 16     | 80x30  | 8x16 | 640x480 | 31.500         | 37.5           | 75           | 256K | b, c |
| 30    | 8-bit Linear    | 256    | 80x30  | 8x16 | 640x480 | 31.500         | 37.5           | 75           | 256K | С    |
| 79    | Packed Pixel    | 256    | 80x30  | 8x16 | 640x480 | 31.500         | 37.5           | 75           | 512K | С    |
| 6A,70 | Planar          | 16     | 100x37 | 8x16 | 800x600 | 49.500         | 46.9           | 75           | 512K | С    |
| 32    | 8-bit Linear    | 256    | 100x37 | 8x16 | 800x600 | 49.500         | 46.9           | 75           | 1M   | С    |
| 7C    | Packed Pixel    | 256    | 100x37 | 8x16 | 800x600 | 49.500         | 46.9           | 75           | 1M   | С    |

### **CRT Support for Extended Resolution Modes:**

- a PS/2 fixed frequency analog CRT monitor or equivalent. 31.5/35.5 KHz horizontal frequency...
- **b** Multi-frequency CRT monitor. 37.5 KHz minimum horizontal frequency specification.
- c Multi-frequency high-performance CRT monitor. 48.5 KHz minimum horizontal.

## **Ampro Product Reliability Testing**

## Regulatory testing

Knowing that many embedded systems must qualify under EMC emissions and suscepibility testing, Ampro designs boards with careful attention to EMI issues. Boards are tested in standard enclosures to ensure that they can pass such emissions tests. Tests include European Union Directives EN55022 and EN55011 (for EMC), EN61000-4-2 (for ESD), ENV50140 (for RF Susceptibility), and EN61000-4-4 (for EFT). Conducted Emissions testing is also performed at US voltages per FCC Part 15, Subpart J (the European Union Directives are otherwise compatible with Part 15 testing).

## **Shock and Vibration Testing**

Boards intended for use in harsh environments are tested for shock and vibration durability to MIL-STD 202F, Method 213-I, Condition A (three 50G shocks in each axis) and MIL-STD 202F, Method 214A, Table 214-I, Condition D (11.95B random vibration, 100 Hz to 1000 Hz). (Contact your Ampro sales representative to obtain *Shock and Random Vibration Test Report for the Little Board/P5x CPU* for details.)

## ISO 9001 Manufacturing

Ampro is a certified ISO 9001 vendor.

## Wide-range temperature testing

Ampro Engineering qualifies all of its designs by extensive thermal and voltage margin testing.

## **Appendix A**

## **Contacts**

To contact the PC/104 Consortium for a copy of the proposed PC/104-Plus specification:

PC/104 Consortium 849 Independence Avenue, Suite B Mountain View, CA 94043 Telephone: 415 903-8304

FAX: 415 967-0995

### **EPP and ECP Operation**

The board's parallel port is compliant with the IEEE-1284 Extended Capabilities Port Protocol and ISA Standard (Rev 1.09, January 7, 1993), developed by Microsoft. Contact IEEE Customer Service and request IEEE Std 1284 for information about EPP and ECP operation.

IEEE Customer Service 445 Hoes Lane PO Box 1331 Piscataway, NJ 08855-1331 USA

Phone: (800) 678-IEEE (in the US and Canada)

(908) 981-0060 (outside the US and Canada)

FAX: (908) 981-9667

Telex: 833233

Website: http://standards.IEEE.org

# **Appendix B**

### **Cables**

Cables included in the Quick Start Kit (LB3-P5X-K-00) and the Cable Kit (CBL-P5X-Q-01) are detailed in this section. These cables are intended for use during your application development, and are only shown here to aid you in the design of cables for your particular application.

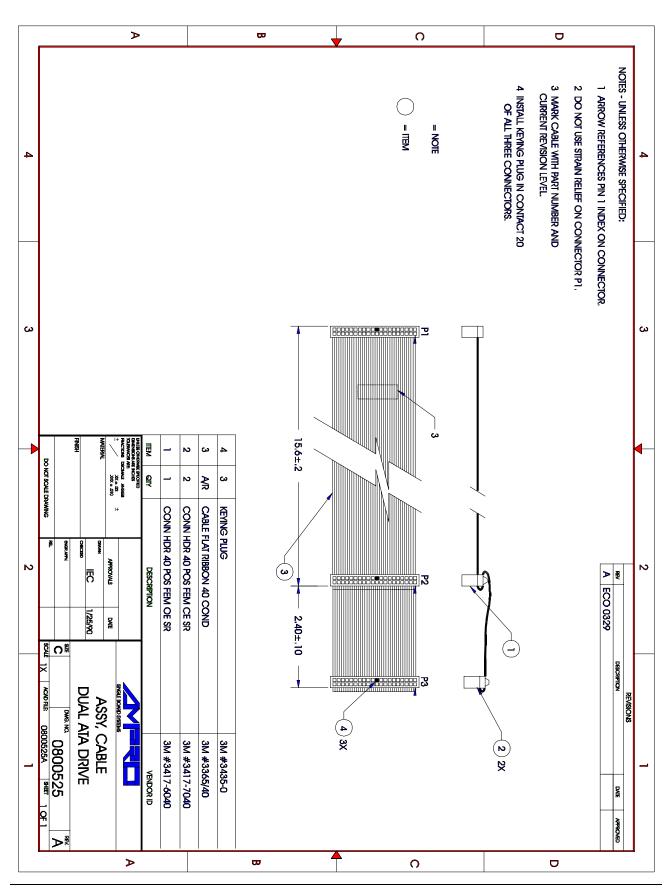

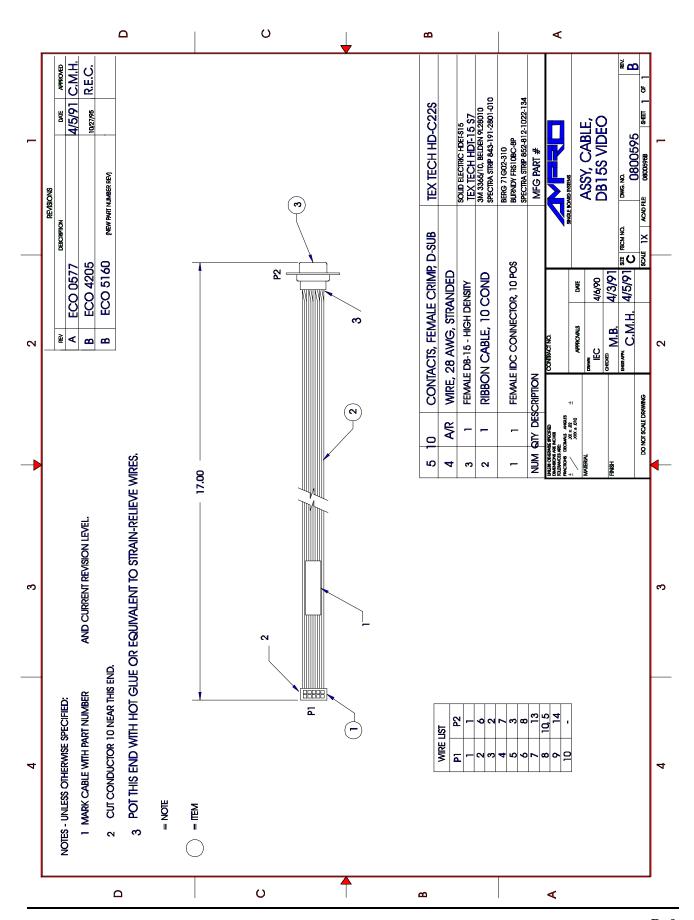

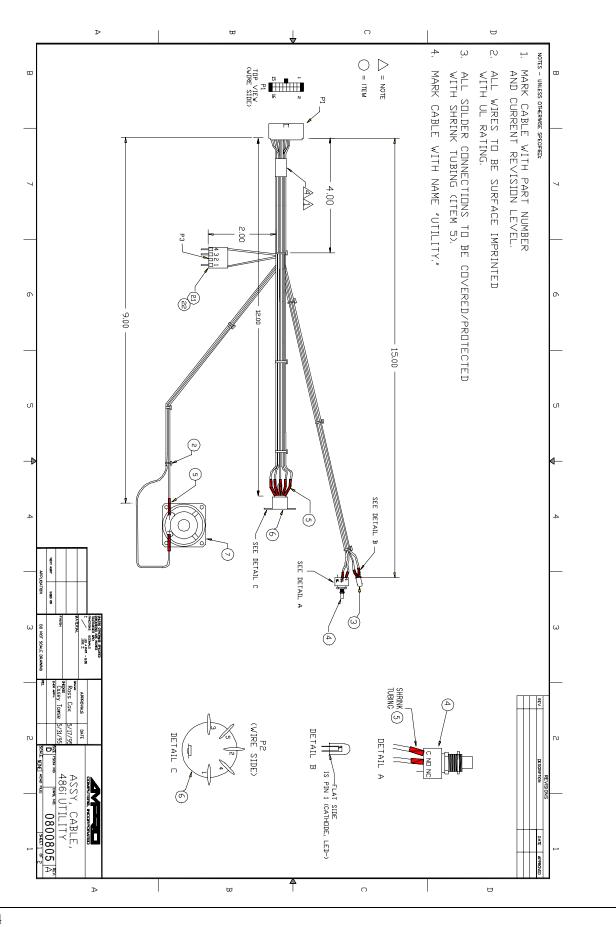

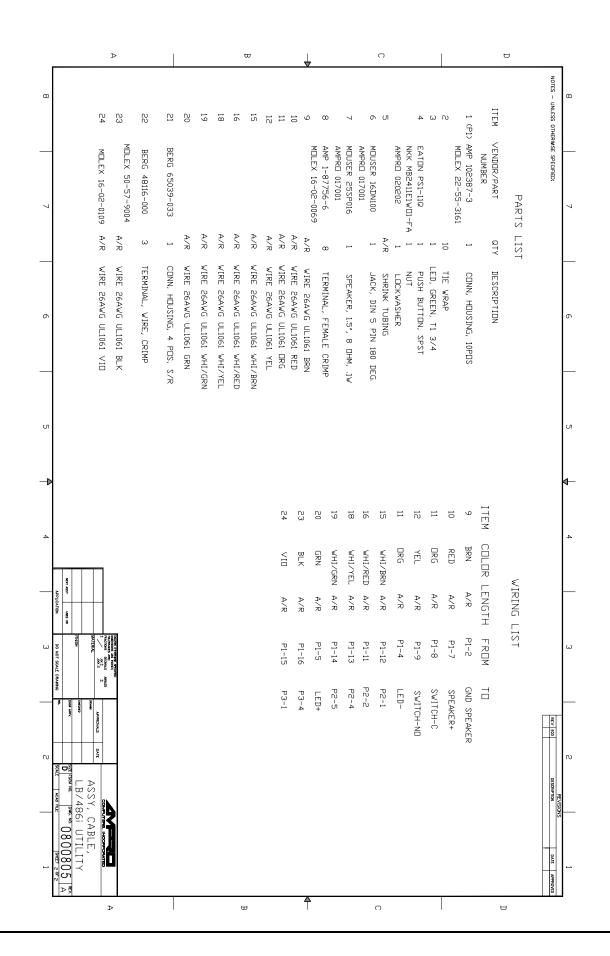

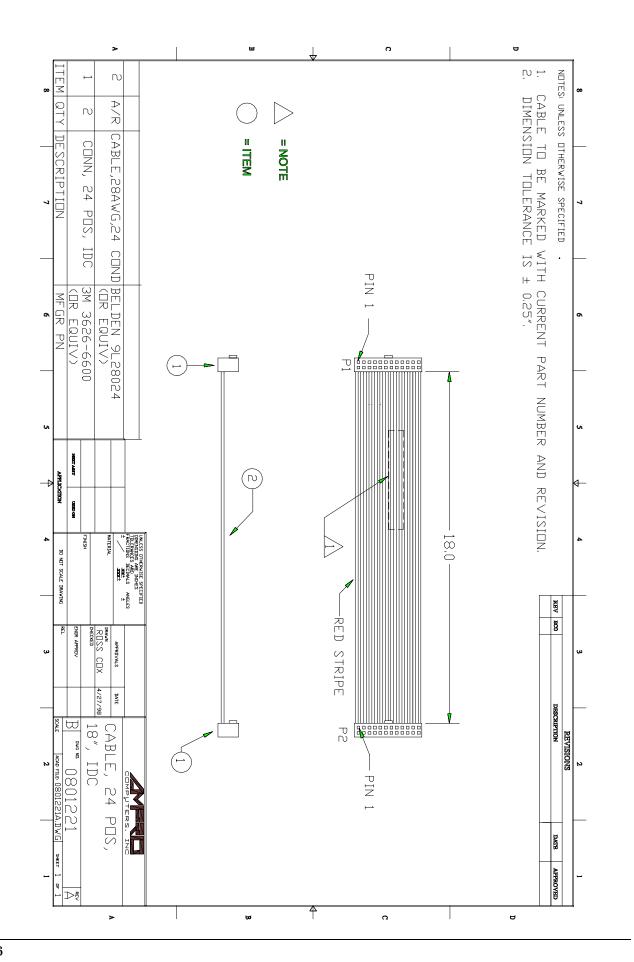

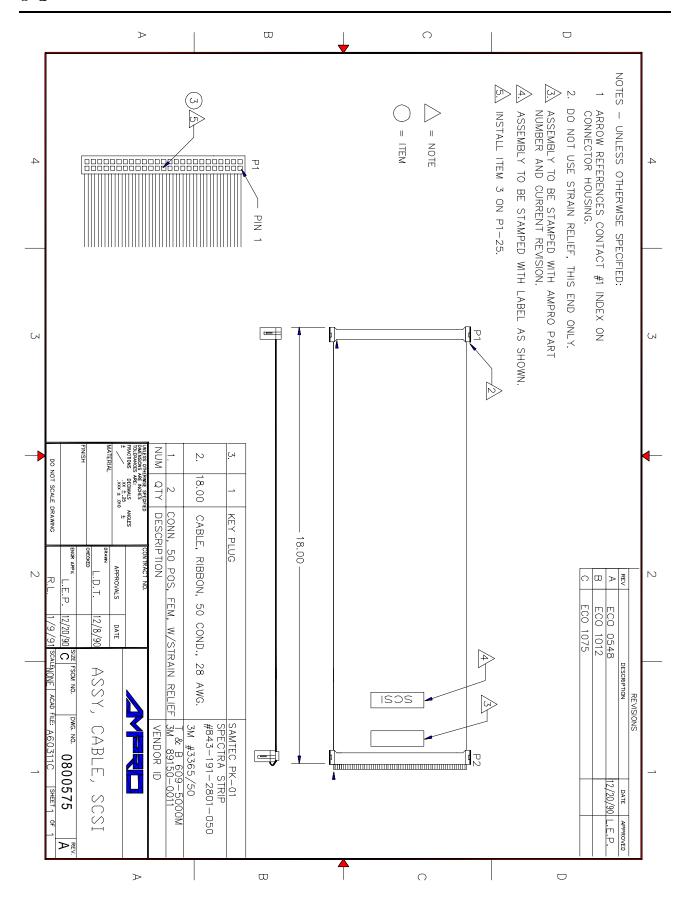

## Index

| A                                    | LCD bias supply (J4), 2-43                                 |  |  |  |
|--------------------------------------|------------------------------------------------------------|--|--|--|
| AAN-9403, Serial boot, 2-19          | PC/104 expansion bus, 2-56                                 |  |  |  |
| Active terminators, SCSI, 2-38       | Power (J10), 2-8                                           |  |  |  |
| Analog video, 2-44                   | SCSI (J9), 2-37                                            |  |  |  |
| ANSI X3.131, 2-37                    | Serial ports (J11, J13), 2-17                              |  |  |  |
| APM, video, 2-42                     | Utility (J16), 2-51                                        |  |  |  |
| architecture, 1-11                   | Utility2 (J24), 2-53                                       |  |  |  |
| serial console arrow keys, 2-20      | connector locations, 2-6                                   |  |  |  |
| ASCII terminal, 2-19                 | connector usage summary, 2-4                               |  |  |  |
| В                                    | Contrast, flat panel, 2-43                                 |  |  |  |
| <b>D</b>                             | cooling, CPU, 2-9                                          |  |  |  |
| backspace, serial console, 2-19      | CPU, 1-1                                                   |  |  |  |
| battery, 2-9                         | CPU, cooling, 2-9                                          |  |  |  |
| Battery-backed clock, 2-15           | CRT connector (J5), 2-45                                   |  |  |  |
| block diagram, 1-11                  | CRT video modes, 3-7                                       |  |  |  |
| boot PROM, Ethernet, 2-49            | CTL-ALT-DEL, 2-62                                          |  |  |  |
| Boot PROM, Ethernet, 2-49            | cursor commands, serial console, 2-19                      |  |  |  |
| C                                    | customer support, Ampro, vi                                |  |  |  |
| cable                                | D                                                          |  |  |  |
| IEEE-1284, 2-26                      | DC namer 2 9                                               |  |  |  |
| IrDA port, 2-23                      | DC power, 2-8                                              |  |  |  |
| parallel port, 2-25                  | dimensions, mounting, 2-2<br>DIN plug, keyboard, 2-52      |  |  |  |
| Cables, B-1                          | disk, EIDE, 2-66                                           |  |  |  |
| Floppy, 2-32                         | Disk, EIDE, 2-33                                           |  |  |  |
| IDE, 2-33                            | disk, floppy, 2-67                                         |  |  |  |
| SCSI, 2-37                           | Disk, floppy, 2-31                                         |  |  |  |
| Utility, 2-51                        | Disk, SCSI, 2-37                                           |  |  |  |
| cache, 2-68                          | DLC address, Ethernet, 2-47                                |  |  |  |
| CGA40/CGA80 video modes, 2-67        |                                                            |  |  |  |
| Clock, 2-15                          | DMA parallal part 2 25                                     |  |  |  |
| COM port table, 2-21                 | DMA, parallel port, 2-25                                   |  |  |  |
| Compact Flash, 1-3                   | DRAM, 2-11, 2-67                                           |  |  |  |
| Compact Flash device, 2-36           | drive types, 2-66                                          |  |  |  |
| Configuration                        | E                                                          |  |  |  |
| Summary, 2-7                         | EGA/VGA video modes, 2-67                                  |  |  |  |
| connector                            | EIDE interface, 1-3, 2-33                                  |  |  |  |
| parallel port (J5), 2-26             | email, Ampro, vi                                           |  |  |  |
| PC/104-PIus expansion bus (P3), 2-60 | Embedded-PC System Enhancements, 3-                        |  |  |  |
| USB (J5), 2-22                       | 1                                                          |  |  |  |
| Connector                            | Environmental specifications, 3-4                          |  |  |  |
| CRT (J5), 2-45                       | error halt, 2-67                                           |  |  |  |
| Floppy (J14), 2-32                   | Ethernet ID, 2-47                                          |  |  |  |
| IDE (J12), 2-34                      | Ethernet 1D, 2-47 Ethernet interface, 1-5, 2-47, 2-48, 3-3 |  |  |  |
| Keyboard (J16), 2-52                 | Ethernet interface, 1-3, 2-47, 2-40, 3-3                   |  |  |  |
| 110,50010 (010), w 0w                |                                                            |  |  |  |

L drivers, 2-48 expansion bus, 1-2 LBA. 2-66 Expansion bus, 2-54 LCD bias supply connector (J4), 2-43 External Video Overlay Connector (J6), LED, power, 2-52 logical block addressing, 2-66 F M fast IR. 2-23 manufacturer ID, 2-47 FIR, 2-23 Mating connector (J1), 2-8 Flat panel contrast, 2-43 Mating connector (J11, J13), 2-17 Flat panel displays, 3-5 Mating connector (J12, J17), 2-35 Flat panel video, 2-39 Mating connector (J14), 2-32 Flat Panel Video Connector (J3), 2-40, 2-Mating connector (J16), 2-52 41 Mating connector (J24), 2-53 Floppy connector (J14), 2-32 Mating connector (J3), 2-41 floppy disk setup, 2-65 Mating connector (J5), 2-45 floppy drives, 2-67 Mating Connector (J6), 2-46 Floppy drives, 2-31 Mating connector (J9), 2-38 floppy interface, 1-3 Mechanical specifications, 3-4 Floppy interface, 2-31 memory, 2-65 FTP, Ampro, vi system memory map, 2-11 Н MiniModule installation, 1-6, 2-54 motherboard, 1-1 Halt On ..., 2-65 mounting dimensions, 2-2 hard disk parameters, 2-65 N Ι network operating systems, 2-48 IDE connector (J12), 2-34 NMI, 2-9 IDE hard drives, 2-66 0 IEEE-1284. A-1 IEEE-1284 cables, 2-26 OSI model, 2-48 infrared, 2-23 P Installation, MiniModules, 1-6, 2-54 Interface, EIDE, 2-33 parallel port, 1-3 Interface, floppy disk, 2-31 Parallel port, 2-24 interrupt usage, 2-12 parallel port connections (J5), 2-26 PCI interrupts, 2-13 PC/104 bus, 1-2 IrDA, 2-23 PC/104 bus connectors, 2-56 IrDA port, cable, 2-23 PC/104-Plus bus, 2-54 ISO 9001, 1-5 PC/104-Plus bus connector (P3), 2-60 J phone numbers, Ampro, vi Polarity, Vee supply, 2-43 jumper locations, 2-6 port, serial, 2-16 Jumper summary, 2-7 Power Connector (J10), 2-8 Jumpering, general information, 2-7 Power LED, 2-52 K Power requirements, 2-8 Power supplies, switching, 2-9

Keyboard connector (J16), 2-52

| power, DC, 2-8 Powerfail NMI, 2-9 Printer port, 2-24 Pushbutton reset, 2-52                                                                                                    |
|----------------------------------------------------------------------------------------------------|
| R                                                                                                    |
| real-time clock, 2-9 Real-time clock, 2-15 regulatory testing, 1-5, 3-11 Reset, pushbutton, 2-52                                                                                                    |
| S                                                                                                    |
| SCSI connector (J9), 2-37 SCSI interface, 1-4, 2-37 Serial boot, 2-19 serial console, 2-19 Serial console COM port table, 2-21 Serial downloading, 2-19, 2-69 serial port, 1-3, 2-16 Serial port connectors (J11, J13), 2-17 setup, 2-62 page 1, main menu, 2-64 page 2, standard CMOS setup, 2-65 page 3, BIOS features, 2-68 page 4, chipset features, 2-71 page 6, PCI configuration, 2-75 page 7, integrated peripherals, 2-76 SETUP, 2-12 setup summary, 2-62, 2-63 shadowing, 2-12 shock and vibration testing, 1-5, 3-11 SIR, 2-23 Speaker, 2-52 Specifications, 3-1 Stacking PC/104 modules, 1-7, 2-54 support, Ampro, vi Switching power supplies, 2-9 system block diagram, 1-11 system date and time, 2-65 T |
| _                                                                                                    |
| technical support, Ampro, vi<br>temperature, 2-9<br>temperature testing, 1-5, 3-11<br>Termination, AT bus, 2-54<br>Termination, floppy drives, 2-31<br>Termination, SCSI bus, 2-37                                                                                                    |

TERMPWR, 2-38 thermal sensor, 2-10

#### U

UltraSCSI interface, 1-4 universal serial bus (USB), 2-22 Utility connector (J16), 2-51 Utility2 connector (J24), 2-53

### $\mathbf{V}$

Vee polarity, 2-43 Video Connector Summary, 2-39 video controller, 1-4 video mode, initial, 2-65 Video option, 3-3 virus warning, setup, 2-68

#### W

Watchdog Timer, 2-50 website, Ampro, vi